## **BAB IV**

## **DESKRIPSI KERJA PRAKTEK**

### **4.1 Analisis System**

 Analisa system adalah langkah pertama untuk membuat suatu system baru. Langkah awal yang dilakukan adalah melakukan wawancara, dengan tujuan untuk mendapatkan in*form*asi tentang mekanisme pemantauan SOP surat permohonan. Selanjutunya dilakukan analisa terhadap permasalahan yang ada pada KPKNL Bandung, khususnya mengenai system pemantauan SOP.

Berdasarkan hasil wawancara dan analisis proses pada KPKNL Bandung, ditemukan masih banyak hal-hal yang perlu dibenahi, yaitu seringkali mengalami keterlambatan pemprosesan surat permohonan yang tidak sesuai dengan SOP yang berlaku.

Mengacu pada permasalahan yang ada, KPKNL Bandung membutuhkan aplikasi pemantauan SOP yang terkomputerisasi agar lebih efektif sehingga dapat mengetahui berapa lama surat permohonan yang seharusnya diproses sesuai SOP yang berlaku.

Oleh karena itu, dirancanglah sebuah aplikasi pemantauan SOP yang diharapakan dapat mengatasi permasalahan tersebut.

### **4.1.1 Identifikasi Masalah**

Permasalahan-permasalahan yang dapat diidentifikasi pada proses pemantauan

SOP ini adalah sebagai berikut:

- a. Sering ditemukan keterlambatan dalam memproses surat permohonan.
- b. Pembuatan laporan surat permohonan yang membutuhkan waktu lama karena dengan menggunakan cara manual, yakni menggunakan pencatatan tangan

### **4.1.2 Spesifikasi Aplikasi**

Pembuatan aplikasi ini diharapkan dapat:

- a. Penindaklanjutan surat permohonan
- b. Pencatatan data master
- c. penindaklanjutan surat permohonan
- d. Melihat lama surat permohonan dan pencetakan laporan
- e. Memberikan laporan , bentuk dalam aplikasi pemantauan SOP antara lain:
	- 1. Laporan surat permohonan diterima
	- 2. Laporan surat permohonan ditolak

## **4.1.3 Lingkungan Operasi**

Untuk mengembangkan aplikasi sesui dengan spesifikasi kebutuhan, dibutuhkan lingkungan operasi sebagai berikut:

RABAYA

a. System Operasi Windows

System operasi yang disarankan adalah Windows XP, Vista, *Seven, Eight*.

b. My SQL

My SQL digunakan karena *software* database ini digunakan untuk membuat system berbasis web dan *client-server* 

## **4.2** *Document Flow*

Dalam pengembangan teknologi in*form*asi saat ini, dibutuhkan analisa dan perancangan system pengelolaan data yang diharapkan mampu meningkatkan kinerja pada aplikasi pemantauan SOP yang akan dibuat.

*Documentt flow* menggambarkan proses yang sudah ada menurut hasil analisis yang dibuat berdasarkan hasil survey pada KPKNL Bandung.

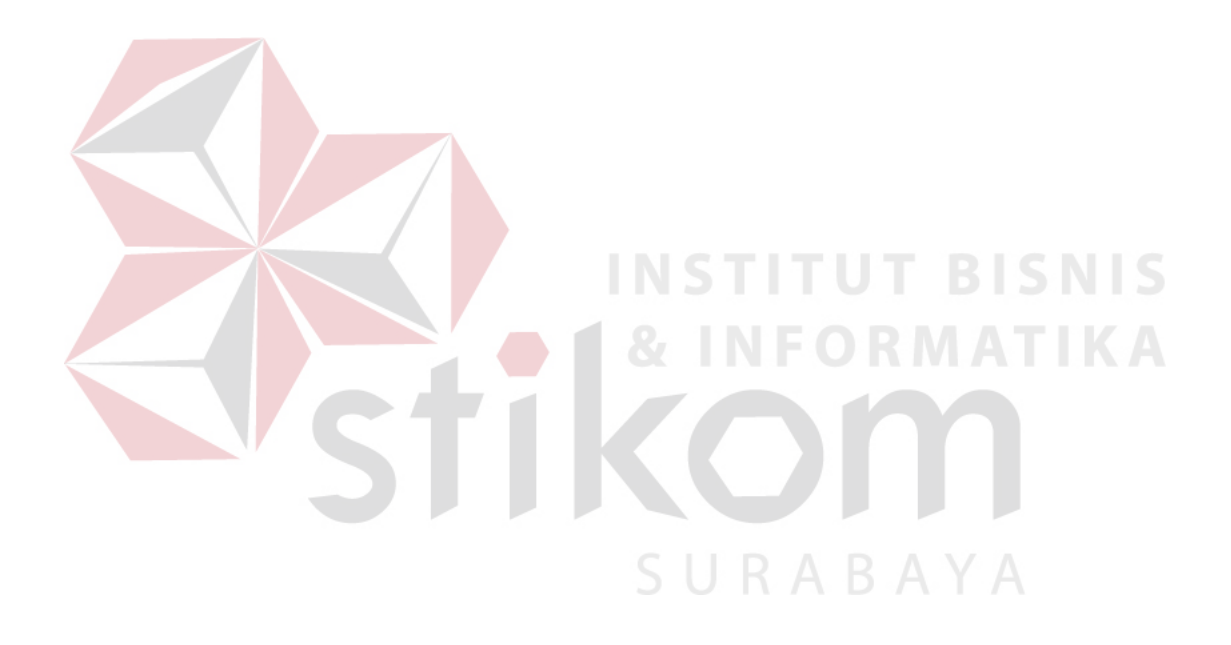

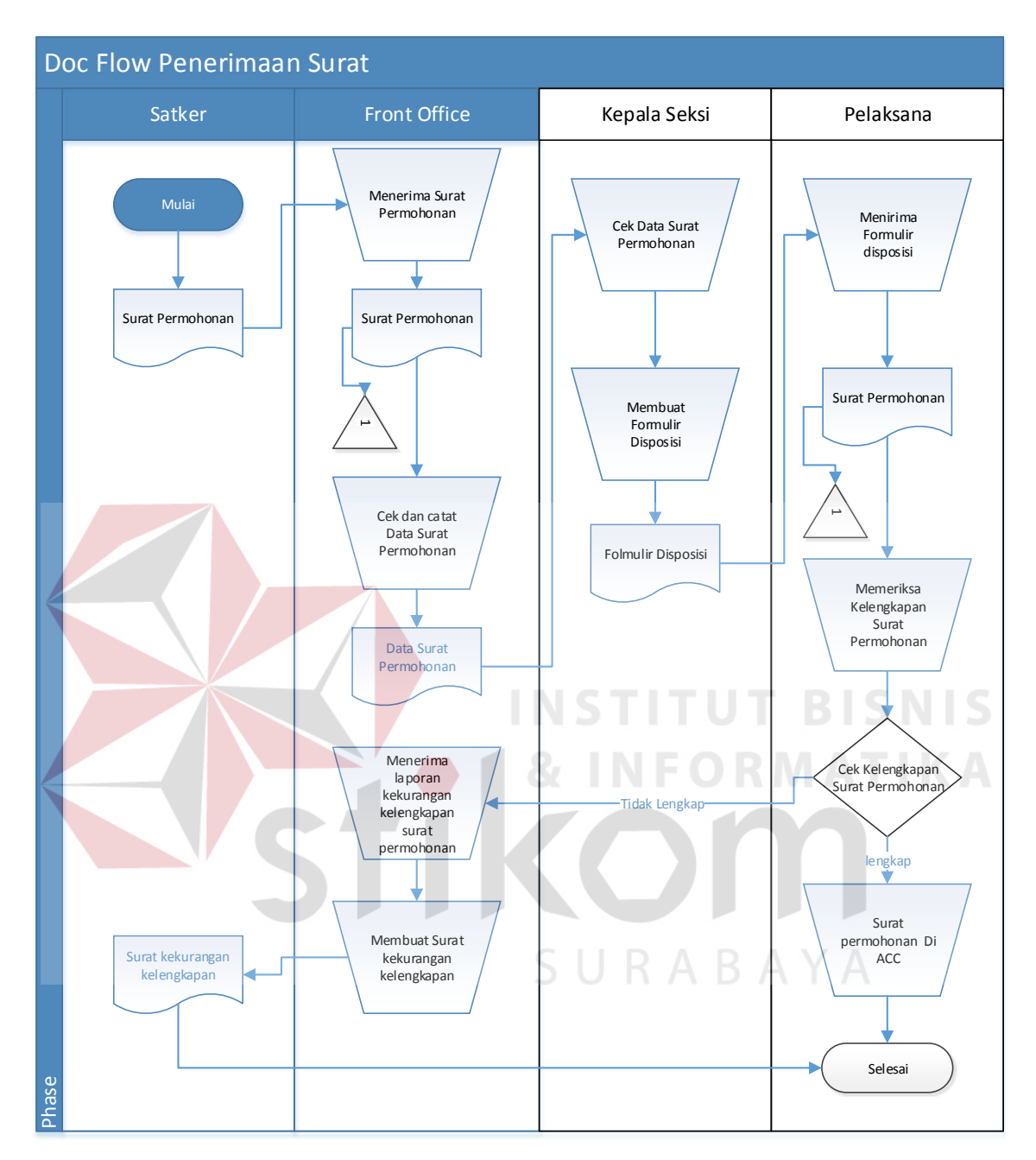

### **4.2.1** *Document Flow* **Penerimaan Surat Permohonan**

Gambar 4.1 *Document Flow* Penerimaan surat permohonan

Gambar 4.1 meruakan proses penerimaan surat permohonan awalnya dilakukan oleh satker dengan memberikan surat permohonan kepada petugas *front office (*FO*)*  kemudian petugas FO melakukan pencatatan data surat permohonan dan data surat permohonan tersebut diberikan kepada kepala seksie, selanjutnya kelapa seksie melakukan disposisis surat kepada pegawai untuk melakukan pemeriksaan kelengkapan surat permohonan. Jika lengkap maka surat diterima dan jika tidak petugas FO akan menerima laporan kekurangan kelengkapan surat permohonan yang nantinya diberikan kepada satker.

### **4.3** *System Flow*

Desain system ini meliputi *system flow*, *context diagram*, diagram berjenjang, DFD, (*Data Flow Diagram*), ERD (*Entity Relational Diagram*), dan Desain Database.

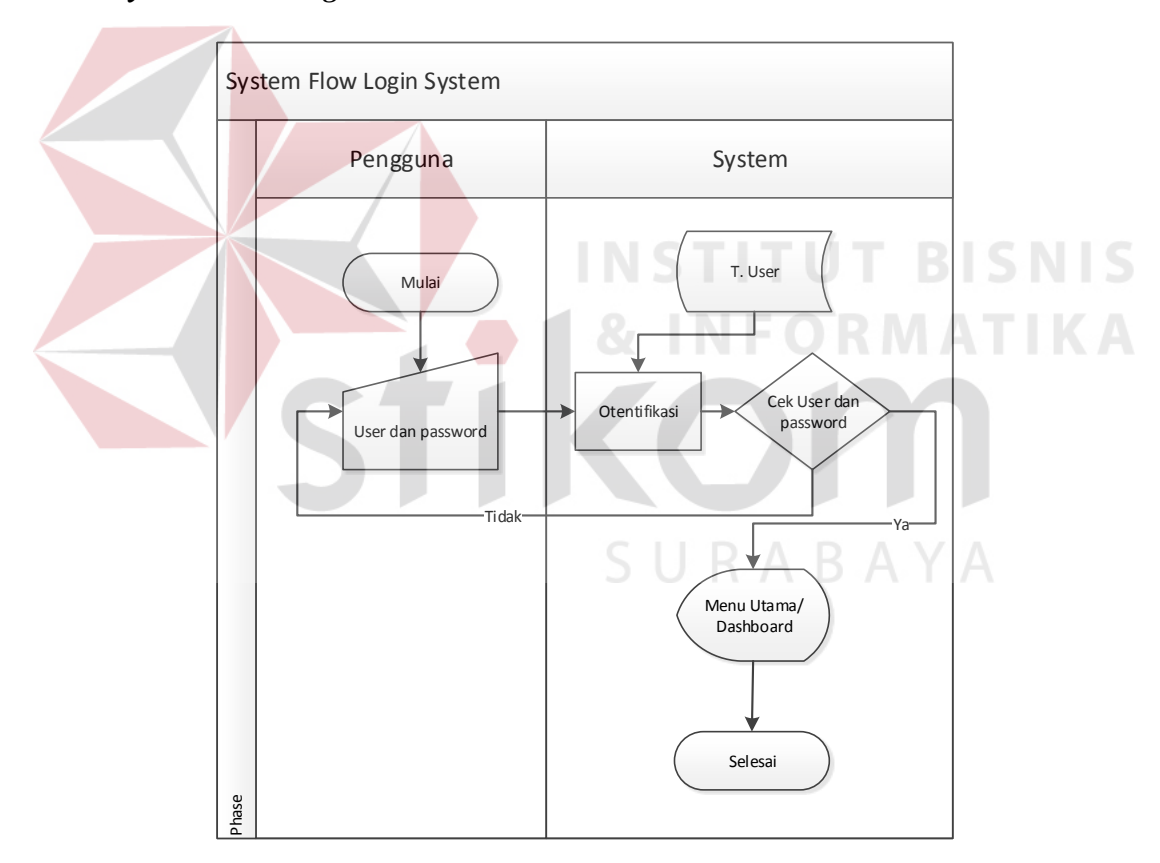

### **4.3.1** *System Flow Login*

Gambar 4.2 *System Flow Login*

Pada gambar 4.2 diatas merupakan proses *login* dilakukan pada saat pengguna/ *user* mengisi *username* dan *password* pada *form login* untuk dapat masuk pada aplikasi pemantauan SOP jika gagal saat proses otentifikasi maka akan kembali pada halaman *login*.

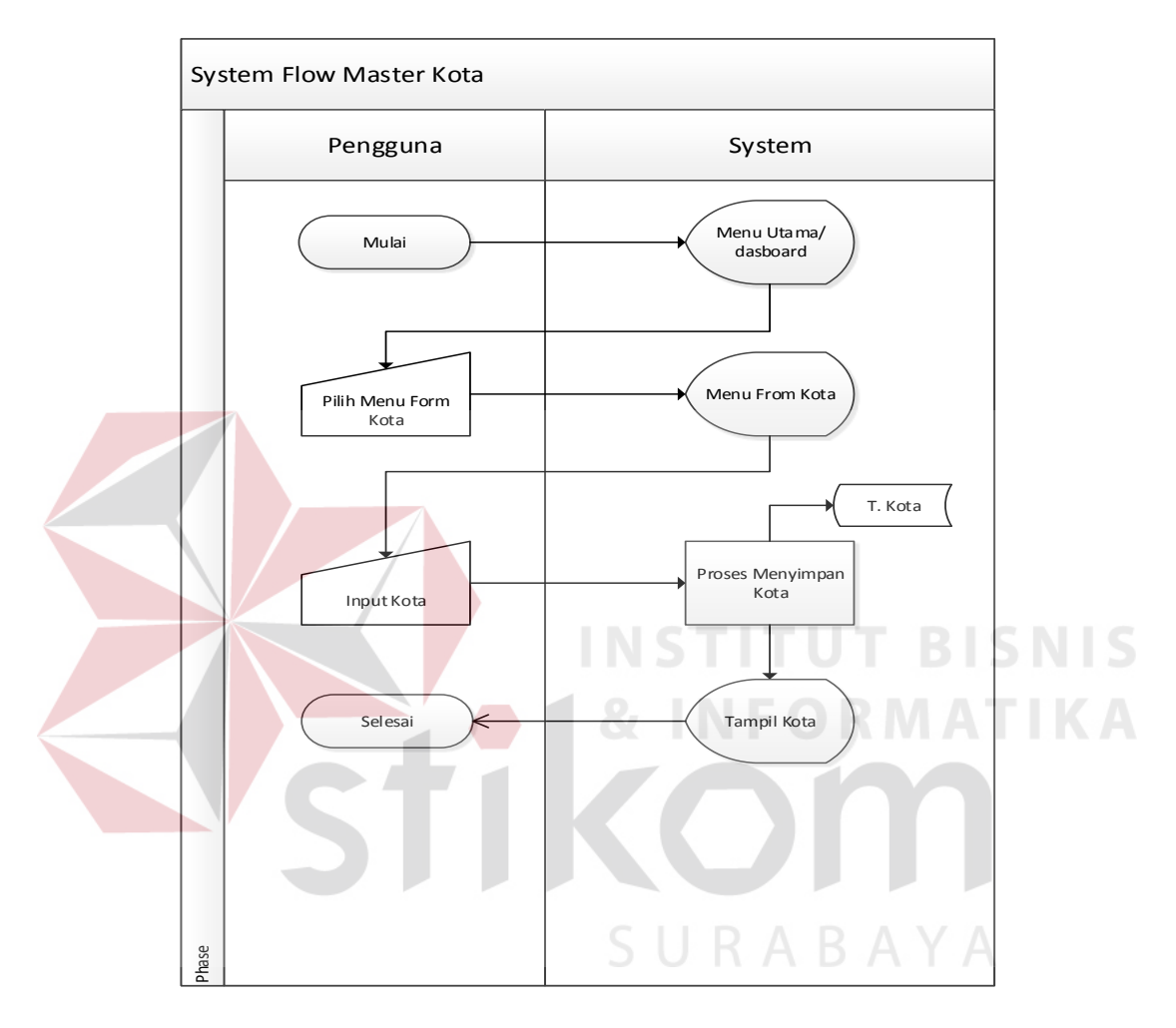

### **4.3.2** *System Flow* **Master Kota**

Gambar 4.3 *System Flow* Master Kota

Pada gambar 4.3 diatas merupakan proses pencatatan master kota dimulai dari pegawai memilih menu *form* kota kemudian mengisi data kota yaitu nama kota selanjutnya disimpan pada tabel kota.

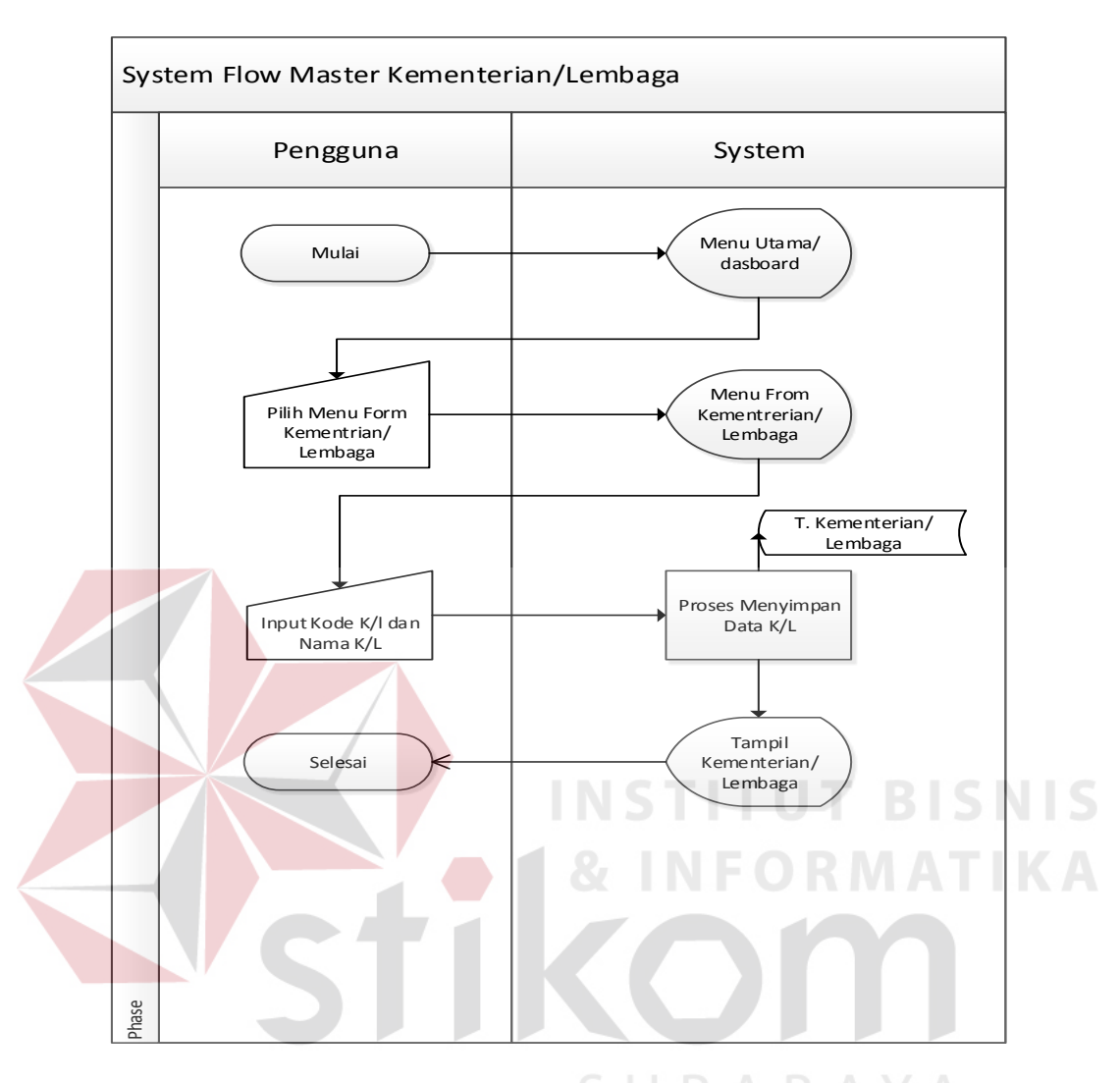

### **4.3.3** *System Flow Master* **Kementerian/Lembaga**

Gambar 4.4 *System Flow* Master Kementerian/Lembaga

Pada gambar 4.4 diatas merupakan proses pencatatan master Kementerian/Lembaga dimulai dari pegawai memilih menu *form* Kementerian/Lembaga kemudian mengisi data Kementerian/Lembaga yaitu ID K/L dan nama K/L selanjutnya disimpan pada tabel Kementerian/Lembaga.

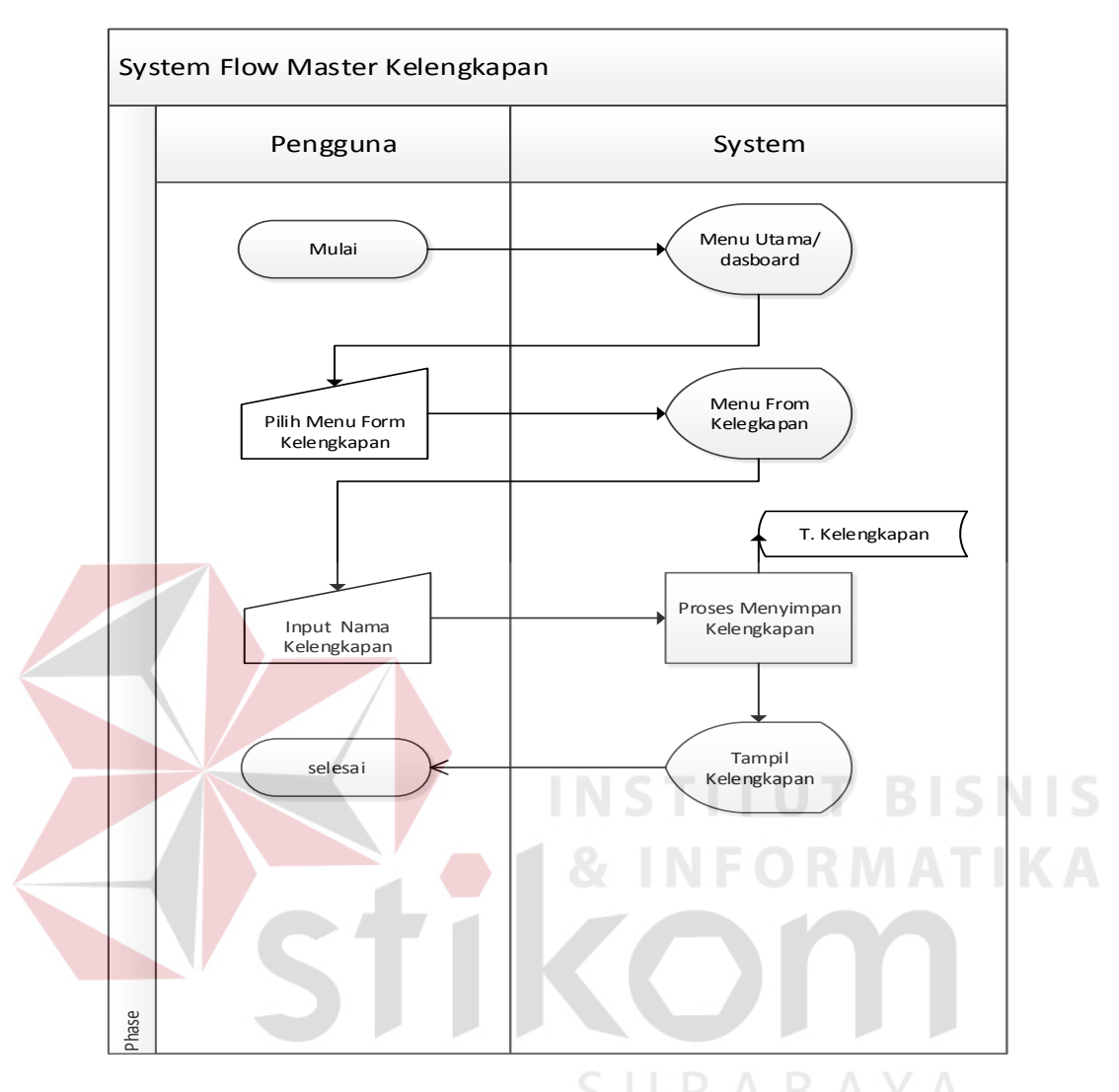

### **4.3.4** *System Flow* **Master Kelengkapan**

Gambar 4.5 *System Flow* Master Kelengkapan

Pada gambar 4.5 diatas merupakan proses pencatatan master Kelengkapan dimulai dari pegawai memilih menu *form* Kelengkapan kemudian mengisi data Kelengkapan yaitu nama kelengkapan selanjutnya disimpan pada tabel Kelengkapan.

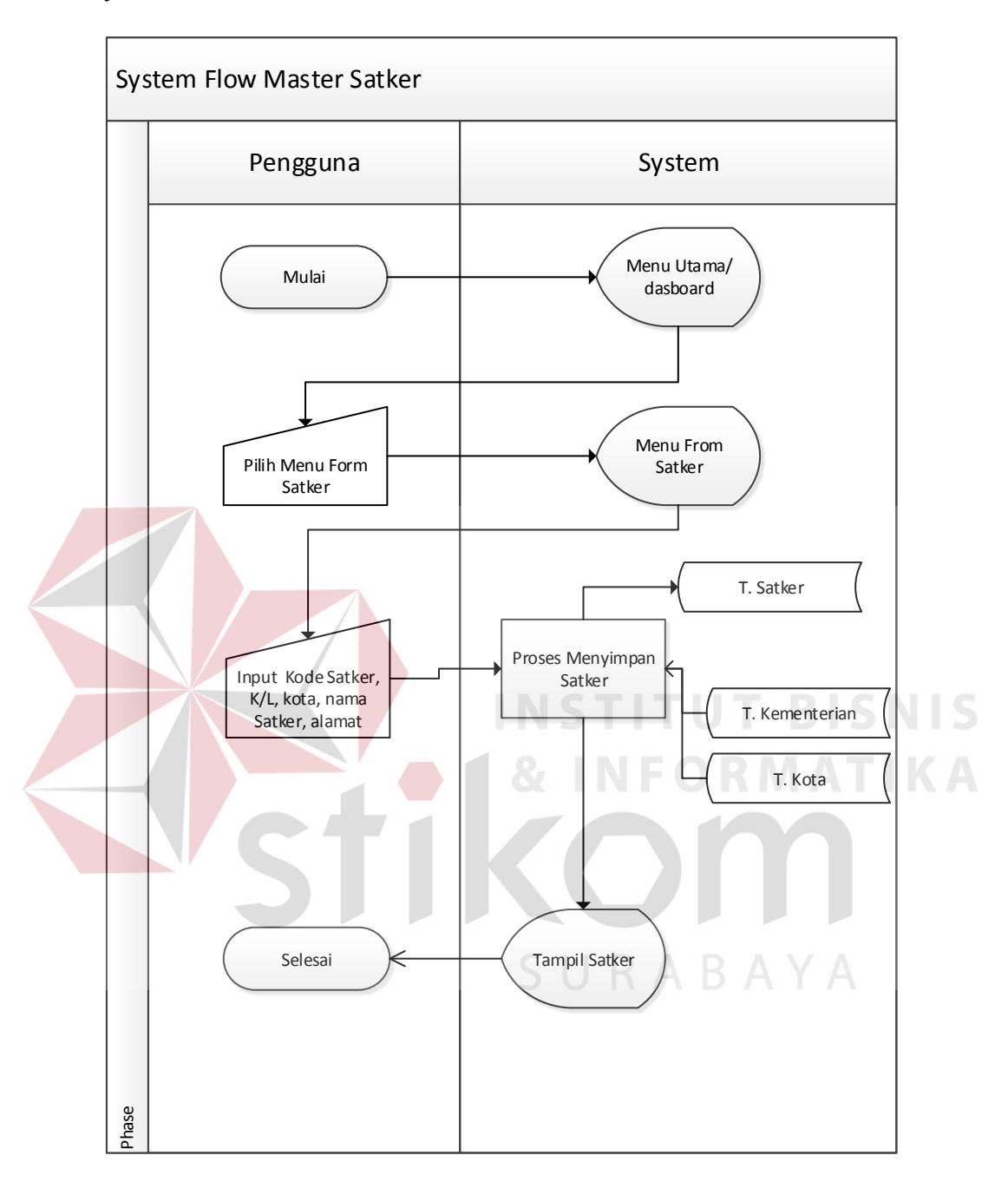

### **4.3.5** *System Flow* **Master Satker**

Gambar 4.6 *System Flow* Master SATKER

Pada gambar 4.6 diatas merupakan proses pencatatan master Satker dimulai dari pegawai memilih menu *form* Satker kemudian mengisi data Satker yaitu kode satker, kementerian lembaga, nama satker dan alamat selanjutnya disimpan pada tabel Satker.

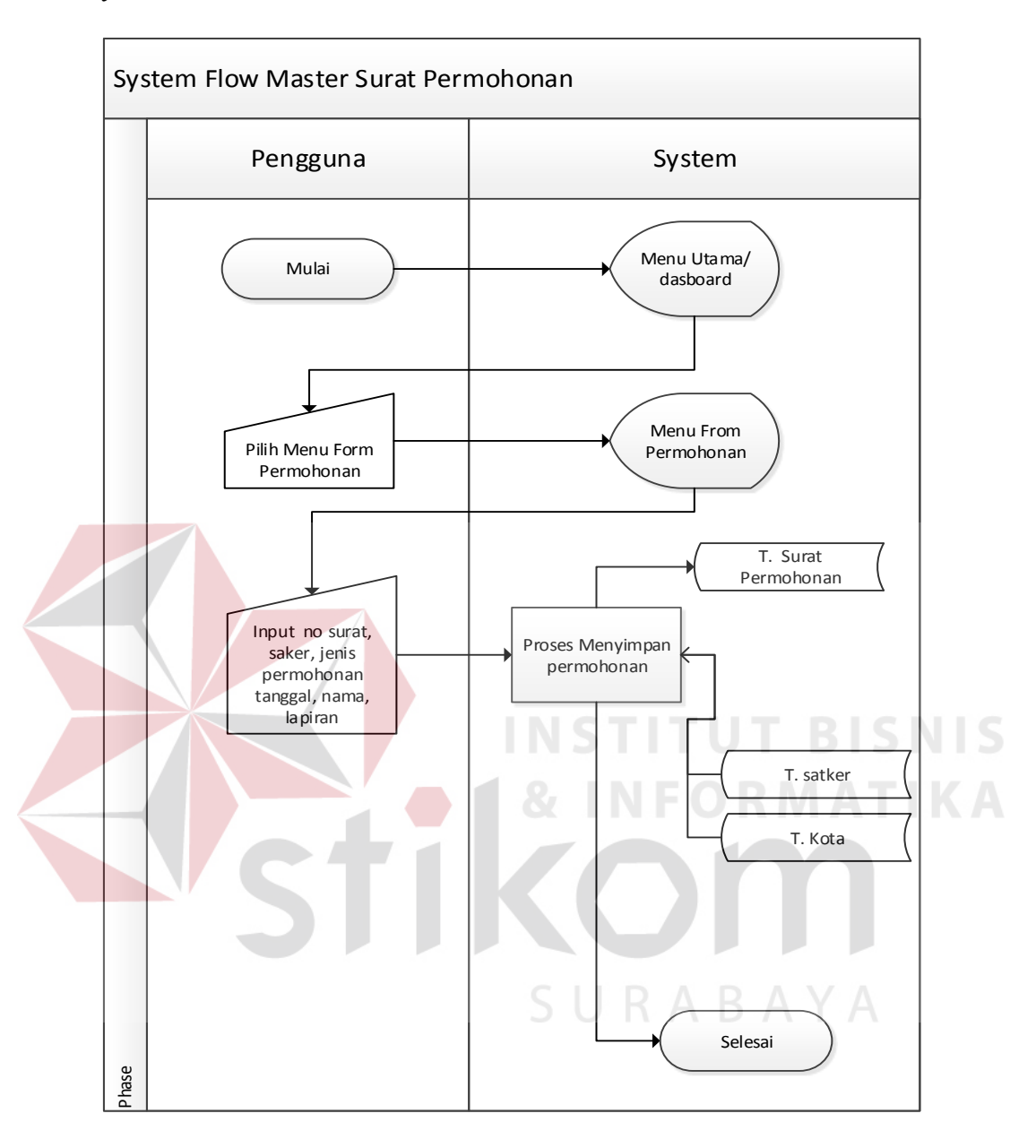

### **4.3.6** *System Flow Master* **Permohonan**

Gambar 4.*7 System Flow* Master Surat Permohonan

Pada gambar 4.7 diatas merupakan proses pencatatan permohonan dimulai dari pegawai memilih menu *form* permohonan kemudian mengisi data Pemohonan yaitu no surat, satker, jenis permohonan, tanggal surat diterima, nama pemomohon dan lampiran selanjutnya disimpan pada tabel Satker.

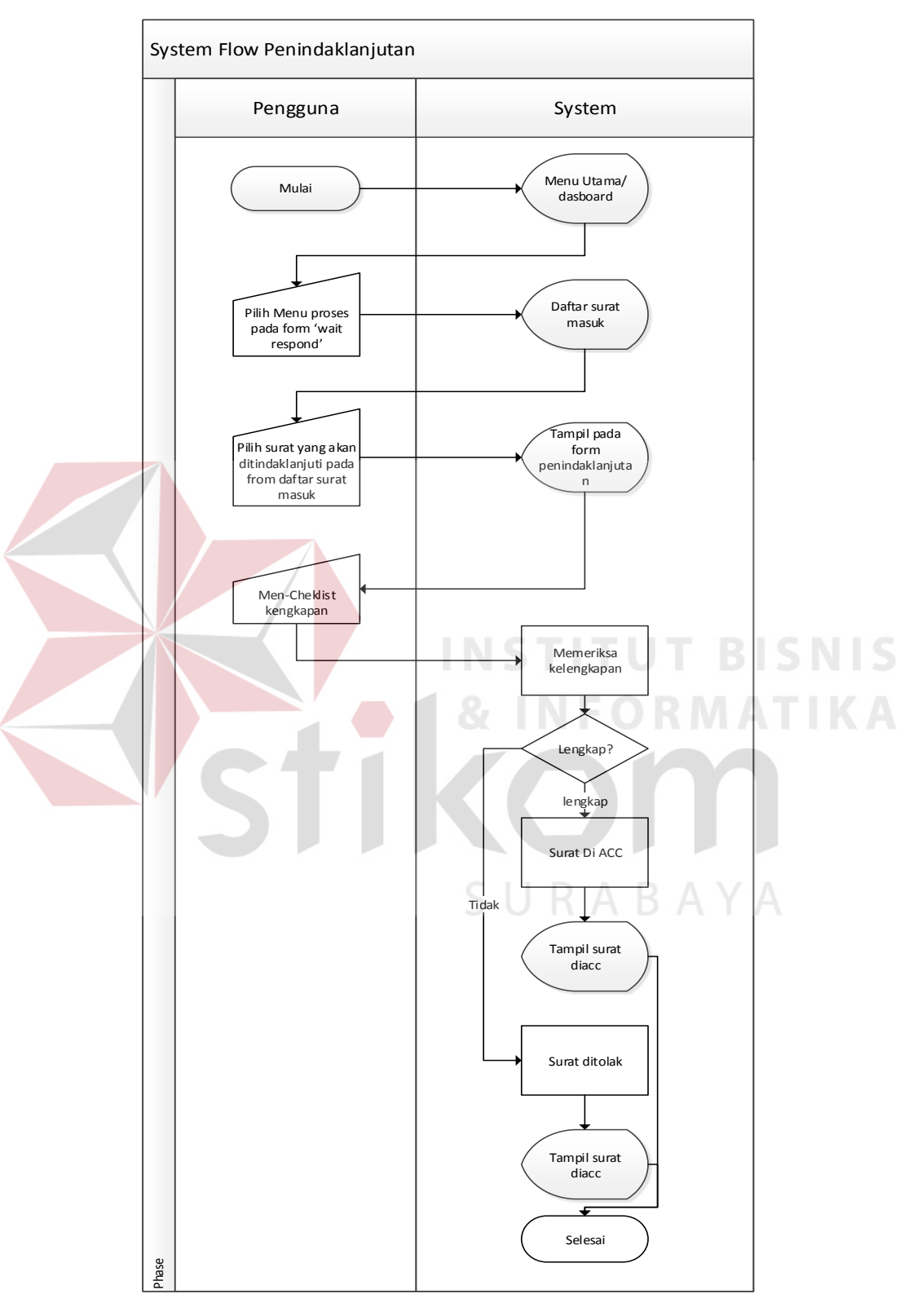

## **4.3.7** *System Flow* **Penindaklanjutan**

Gambar 4.8 *System Flow* Penindaklanjutan

Pada gambar 4.8 diatas merupakan proses penindaklanjutan permohonan dimulai dari pegawai memilih menu *form waiting respond* kemudian tampil daftar surat masuk dan memilih surat permohonan yang akan ditindaklanjuti pada *form* daftar surat masuk kemudian melakukan *chek list* kelengkapan selanjutnya dilakukan proses memeriksa kelengkapan oleh system jika lengkap maka suarat di acc dan sebaliknya jika kelengkapan kurang maka surat ditolak.

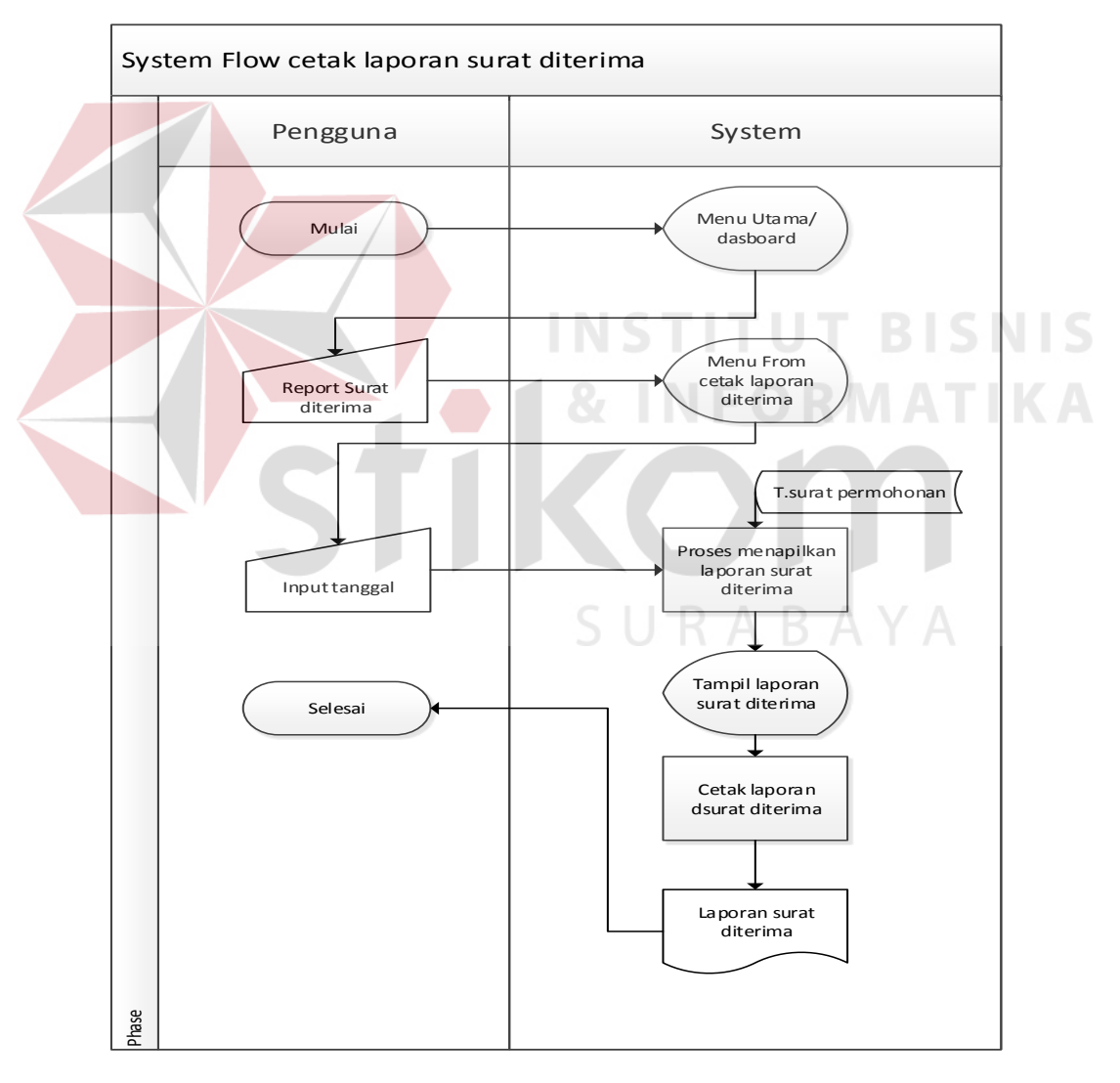

### **4.3.8** *System Flow* **Cetak Surat Diterima**

Gambar 4.9 *System Flow* Cetak Surat Diterima

Pada gambar 4.9 diatas merupakan proses cetak laporan surat permohonan diterima dimulai dari pegawai memilih menu *form* cetak laporan surat diterima kemudian mengisi periode laporan selanjutnya system akan menampilkan laporan surat diterima berdasarkan inputan dari pegawai berupa file dalam bentuk Pdf.

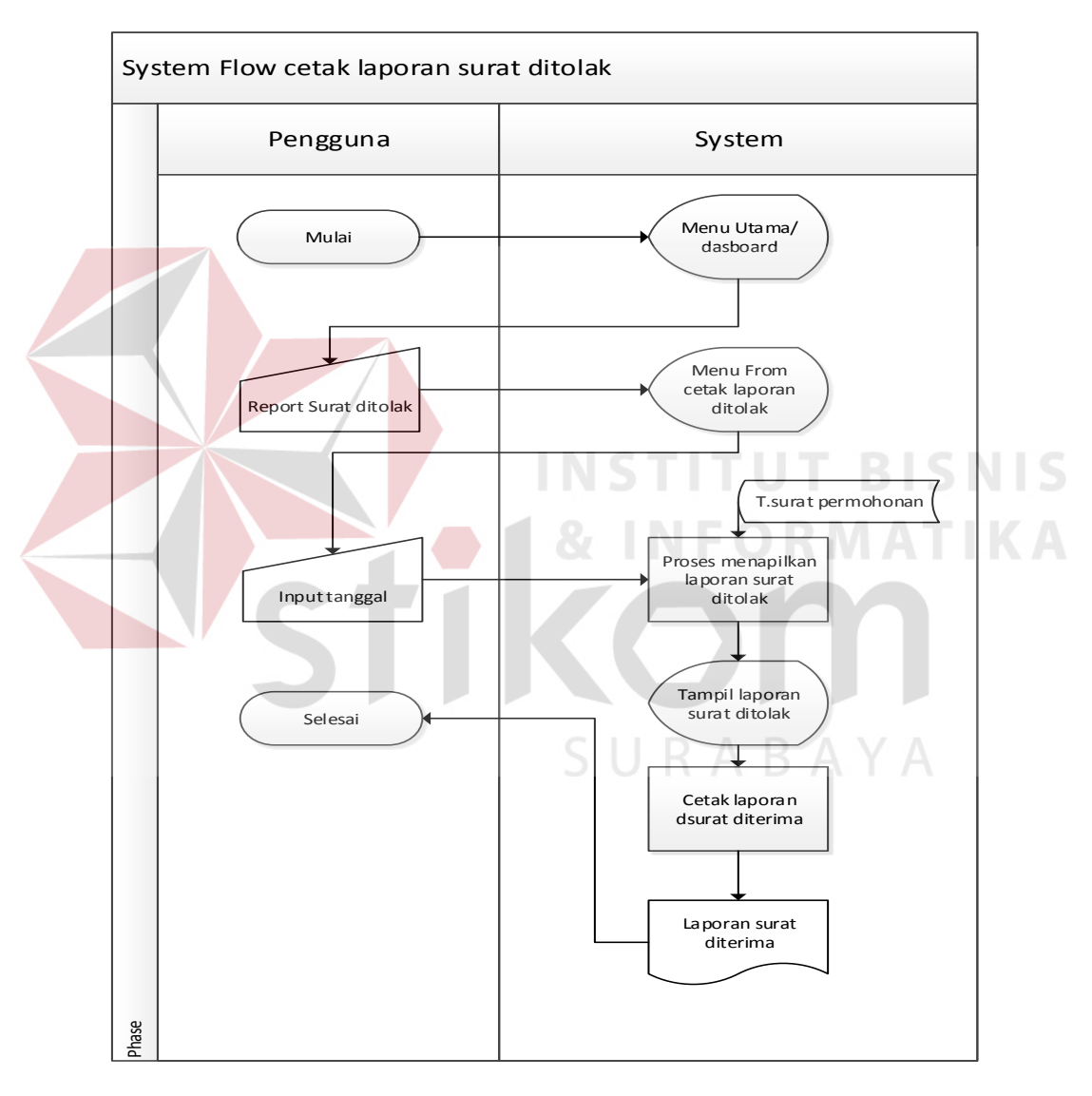

### **4.3.9** *System Flow* **Cetak Surat Ditolak**

Gambar 4.10 *System Flow* Cetak Laporan Ditolak

Pada gambar 4.10 diatas merupakan proses cetak laporan surat permohonan ditolak dimulai dari pegawai memilih menu *form* cetak laporan surat ditolak kemudian mengisi periode laporan selanjutnya system akan menampilkan laporan surat ditolak berdasarkan inputan dari pegawai berupa file dalam bentuk Pdf.

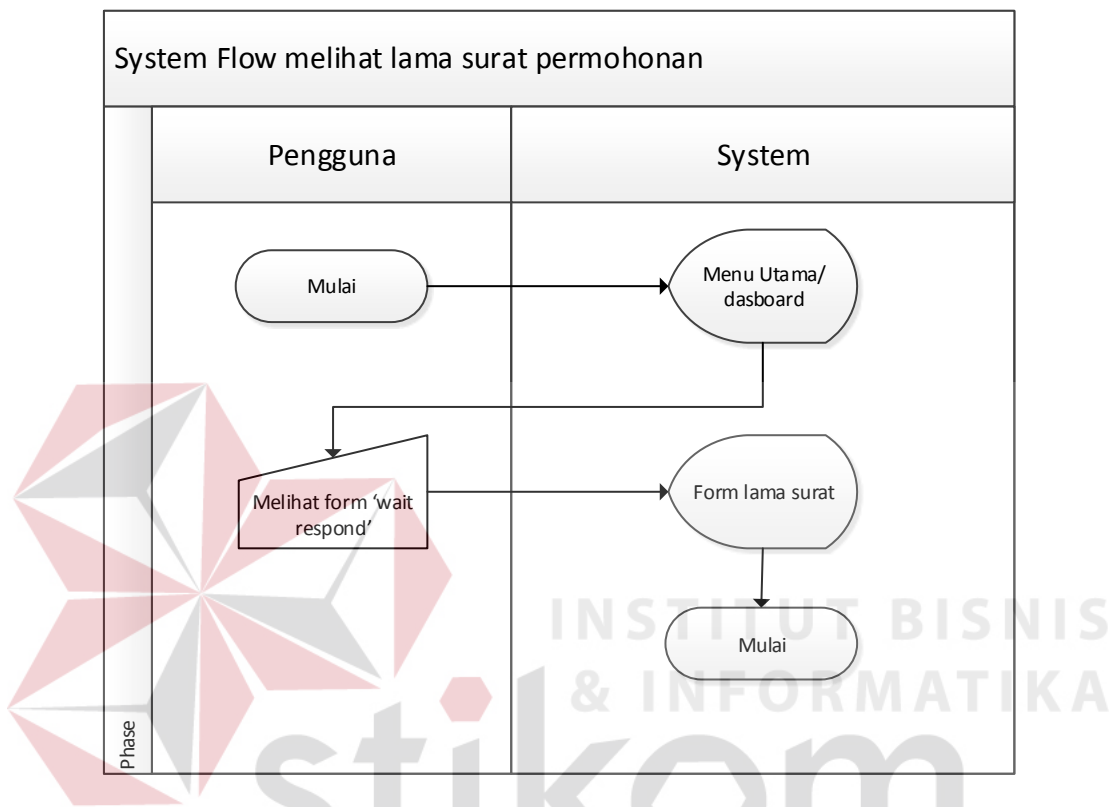

### **4.3.10** *System Flow* **Melihat Lama Surat**

Gambar 4.11 *System Flow* Melihat Lama Surat

Pada gambar 4.11 diatas merupakan proses Melihat lama surat permohonan dimulai dari pegawai memilih menu utama/*Dasboard* kemudian melihat *form wait respond* selanjutnya system akan menampilkan *form* lama surat yang berisi daftar surat permohonan yang belum ditindaklanjuti.

### **4.3.11** *Context Diagram*

*Context Diagram* pada gambar 4.12 adalah gambaran menyeluruh dari *data flow diagram* (DFD). Dalam context diagram ini terdapat 2 *entitiy* diantaranya adalah pegawai, kabag personalia, dan direktur utama.

 Pada gambar *context diagram* menjelaskan secara umum tentang *input* dan *output* proses pencatatan data master dan pemantauan SOP.

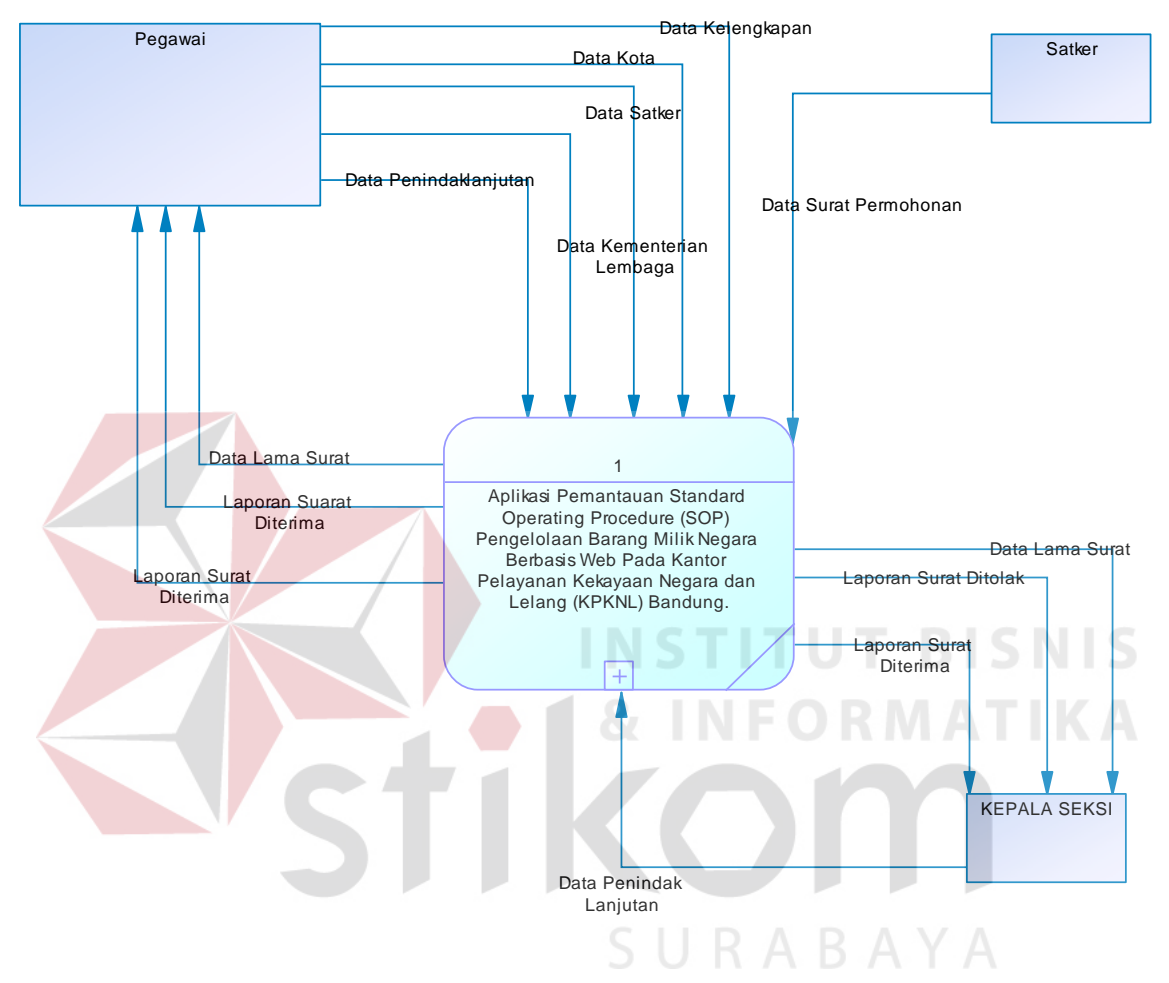

Gambar 4.12 *Context Diagram*

## **4.3.12 Diagram Jenjang**

Setelah membuat context diagram, untuk selanjutnya yaitu membuat diagram berjenjang terlebih dahulu. Karena dengan adanya diagram berjenjang, alur proses dari system akan lebih teratur dan jelas. Diagram berjenjang disini terdiri pencatatan data master, pencatatan surat permohonan, penindaklanjutan surat permohonan, melihat lama surat permohonan dan pencetakan laporan. Diagram berjenjang dapat dilihat pada gambar 4.13.

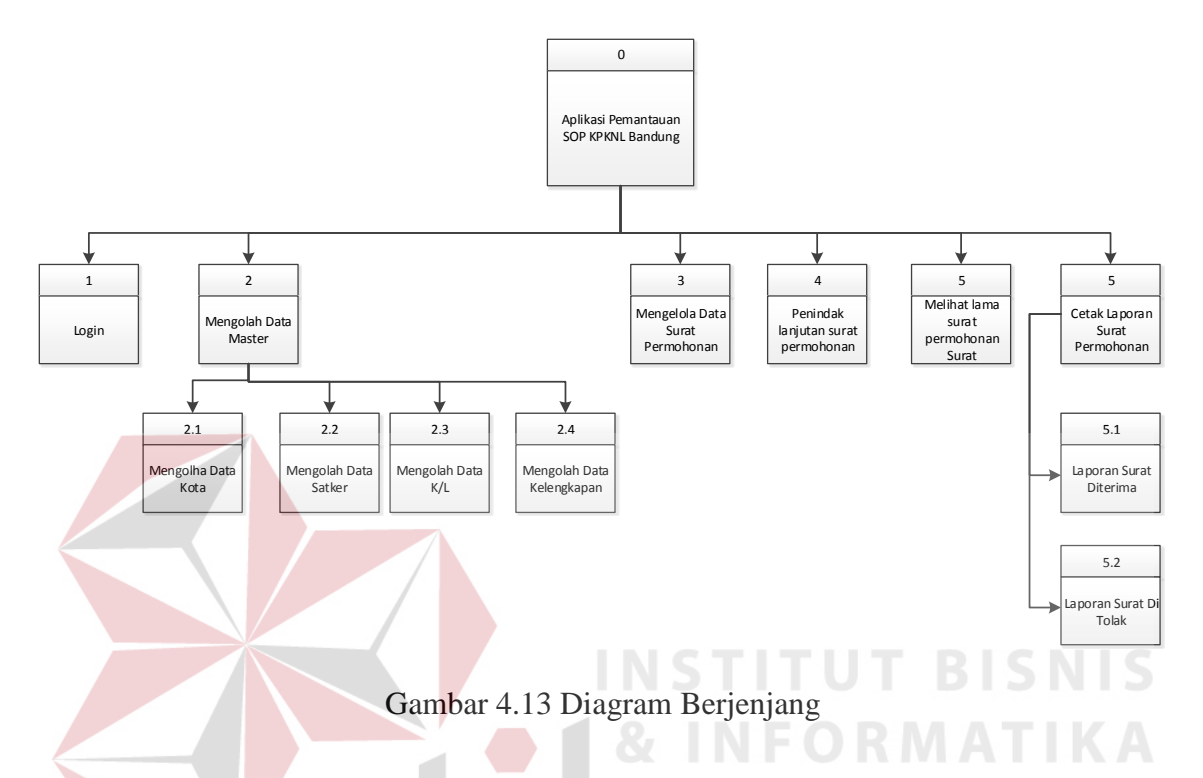

## **4.3.13** *Data Flow Diagram (***DFD***)*

DFD merupakan perangkat yang digunakan pada metodologi pengembangan system yang terstruktur. DFD menggambarkan seluruh kegiatan yang terdapat pada system secara jelas.

### **4.3.14 DFD Level 0**

Gambar 4.14 merupakan diagram level 0 merupakan hasil *decompose* atau penjabaran dari *Context Diagram.* Pada DFD level 0 terdapat empat proses yang merepresentasikan diagram berjenjang diatas, yaitu mengolah data master, mengolah data surat permohonan, melihat lama surat permohonan dan mencetak laporan surat permohonan.

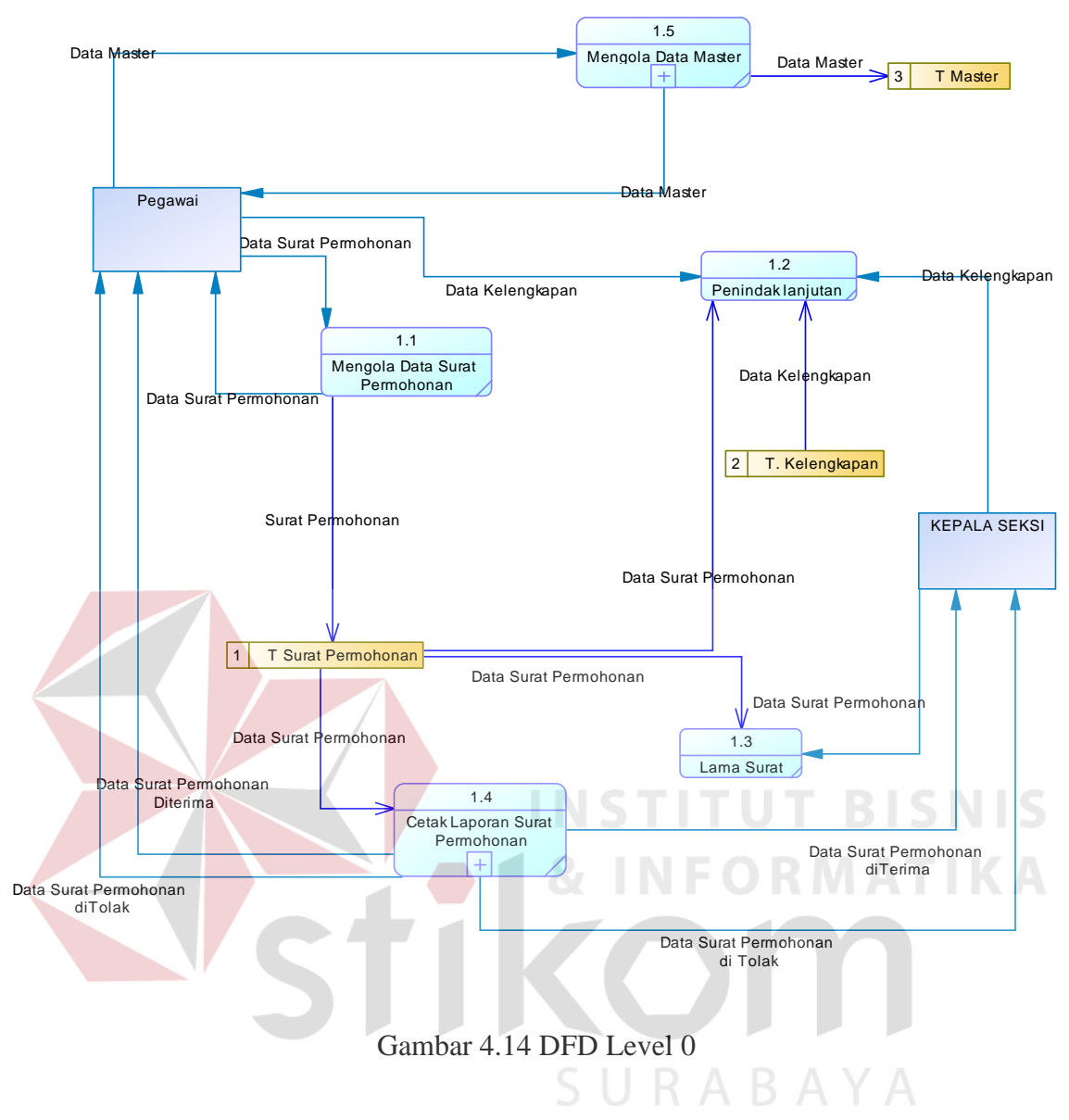

### **4.3.15 DFD Level 1**

## **Diagram Level 1 Mengolah Data Master**

Pada gambar 4.15 merupakan *data flow* diagram hasil dari *breakdown* proses no 2 yaitu mengolah data master, yang didalamnya terdapat 4 sub proses yaitu mengolah data kota, mengolah data satker, mengolah data K/L dan mengolah data kelengkapan.

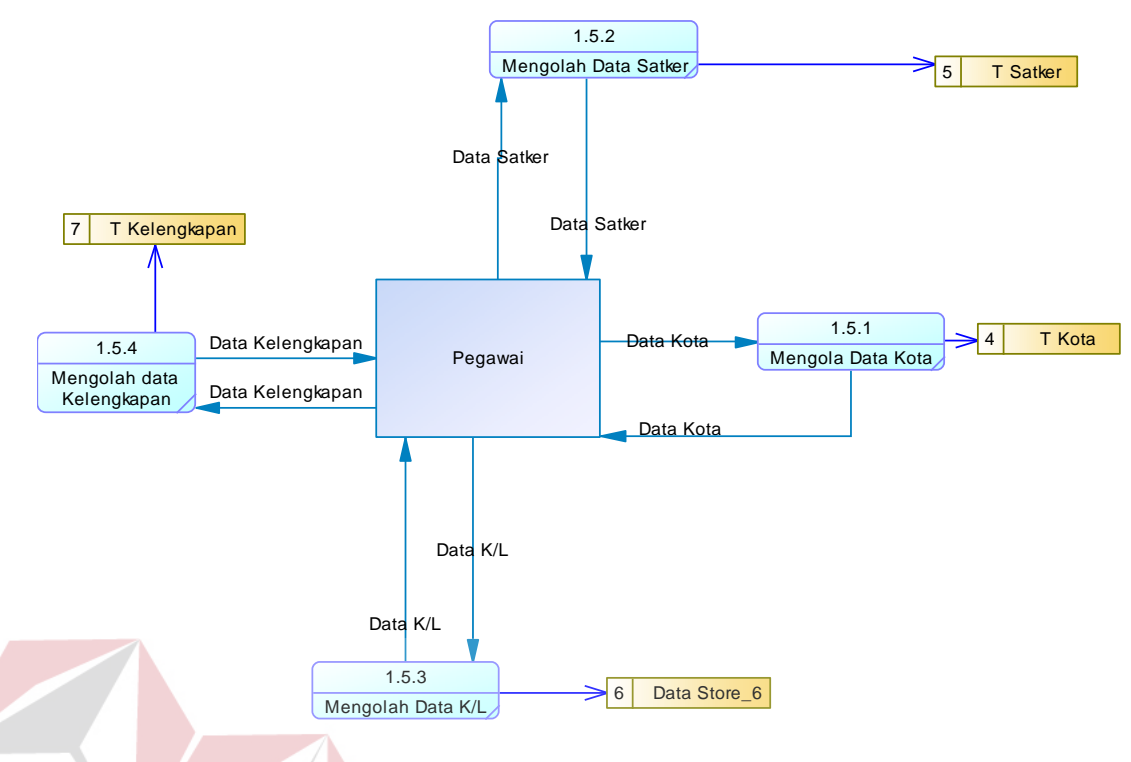

Gambar 4.15 DFD Level 1 Mengolah Data Master

**INSTITUT BISNIS** 

### **Diagram Level 1 Cetak Laporan**

Pada gambar 4.16 merupakan *data flow* diagram hasil dari *breakdown* proses no 6 yaitu cetak laporan laporan, yang didalamnya terdapat 2 sub proses yaitu cetak laporan surat permohonan diterima atau disetuji dan cetak laporan surat permohonan ditolak.

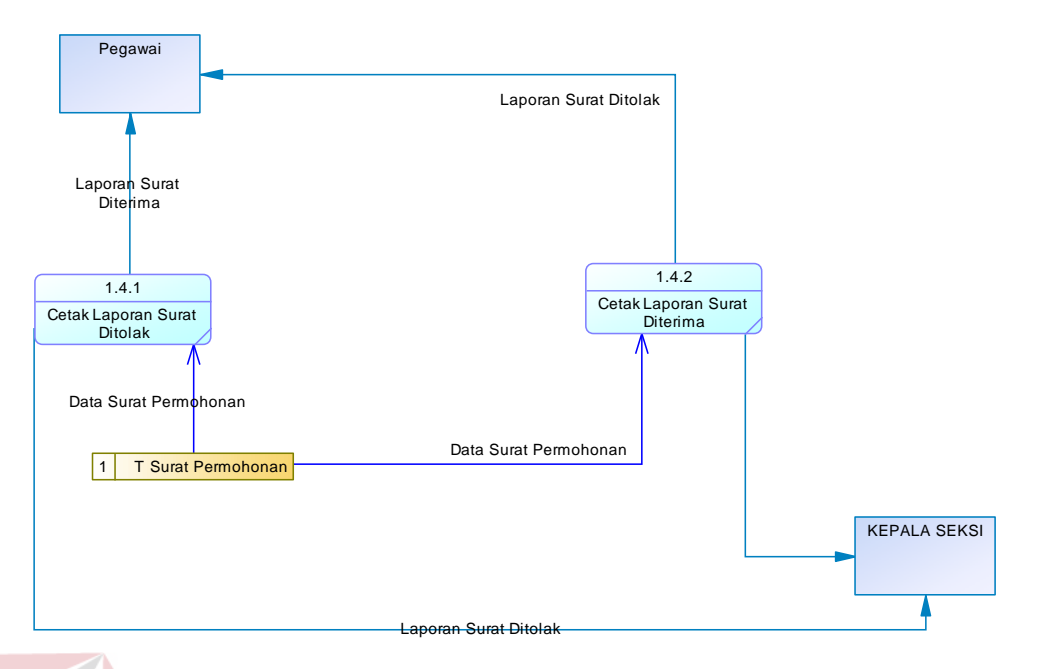

Gambar 4.16 DFD Level 1 Cetak Laporan

## **4.4 Entity Relational Diagram**

*Entity Relationship Diagram* (ERD) merupakan proses yang menunjukkan hubungan antar entitas dan relasinya. ERD terbagi menjadi *Conceptual Data Model* (CDM) dan *Physical Data Model* (PDM), lebih jelasnya adalah sebagai berikut :

## *4.4.1 Conceptual Data Model* **(CDM)**

*Conceptual Data Model* (CDM) pada gambar 4.16 adalah gambaran secara keseluruhan struktur aplikasi. Dengan CDM kita bisa membangun desain awal system dan tidak perlu khawatir dengan detail implementasinya secara fisik. Dan melalui prosedur *generation* yang mudah, kita bisa melakukan *generate* CDM ke *Physical Data Model* (PDM).

Bentuk *Conceptual Data Model* dari aplikasi pemantauan SOP surat permohonan pada KPKNL Bandung adalah sebagai berikut :

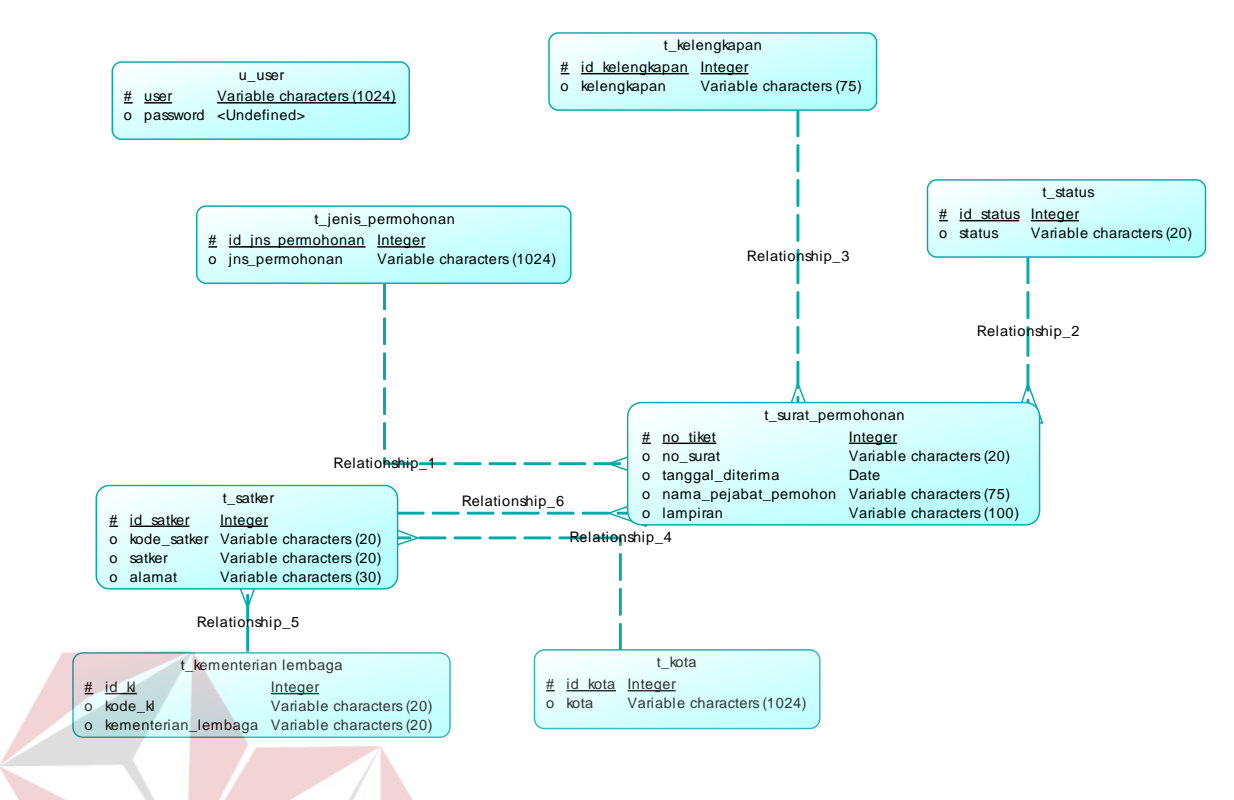

Gambar 4.17 *Physical Data Model*

**NSTITUT BISNIS** 

## **4.4.2** *Physical Data Model* **(PDM)**

*Physical Data Model* (PDM) pada gambar 4.17 menggambarkan struktur data sebagaimana akan di implemtasikan oleh DBMS. Dalam PDM kita bisa mengoptimalkan *database* dengan memodifikasi tabel, kolom, *index, refrential integrity, view, physical storage, trigger and stored procedure. Procedure database generation* menerapkan hal itu dengan cara menyesuaikan dengan DBMS yang kita pilih.

Bentuk *Physical data model* dari *generate conceptual* data model untuk aplikasi pemantauan SOP surat permohonan pada KPKNL Bandung adalah sebagai berikut :

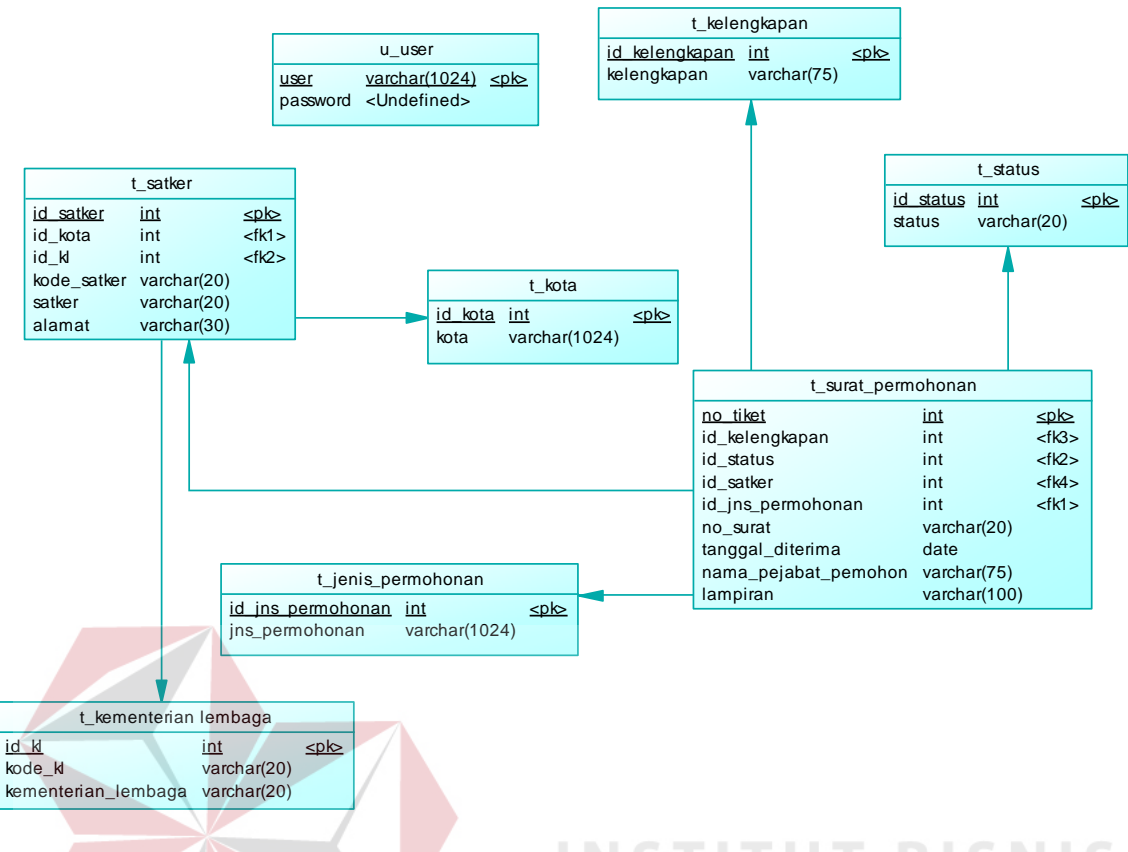

Gambar 4.18 *Physical Data Model*

## **4.4.3 Struktur Basis data dan Tabel**

Struktur tabel digunakan dalam pembuatan aplikasi pemantauan SOP surat permohonan pada KPKNL Bandung. Data-data dibawah ini akan menjelaskan satu per satu secara detil dari struktur tabel system.

## **a. Nama Tabel : Kementerian Lembaga**

Primary Key : id\_kl

Foreign Key : -

Fungsi : Untuk menyimpan data kementerian lembaga

## **Tabel 4.1 kementerian Lembaga**

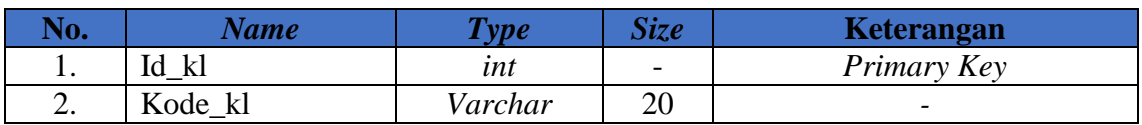

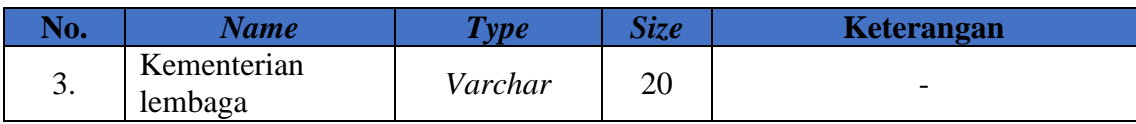

### **b. Nama Tabel : Kota**

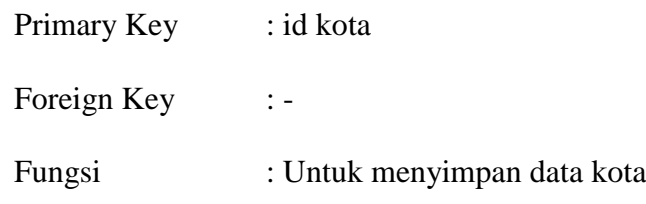

## **Tabel 4.2 Kota**

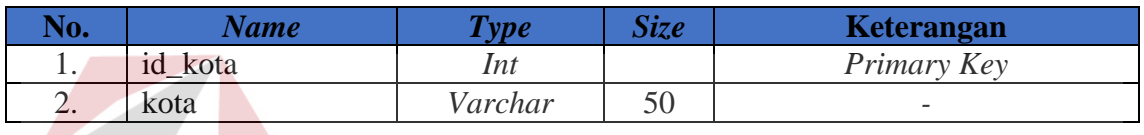

## **c. Nama Tabel : Satker (Satuan Kerja)**

**INSTITUT BISNIS** Primary Key : id Satker Foreign Key Fungsi : Untuk menyimpan data Satker **Tabel 4.3 Satker** 

## **No. Name** *Type* **Size R Keterangan** 1. id\_satker *Int Primary Key* 2. Kode\_satker *Varchar* 20 *-* 3 satker *varchar* 20 4 alamat *varchar* 30 5 Id\_kota *int Foreign Key* 6 Id\_kl *int Foreign Key*

### **d. Nama Tabel : Status**

Primary Key : id status

Foreign Key : -

Fungsi : Untuk menyimpan data status surat permohonan

### **Tabel 4.4 Status**

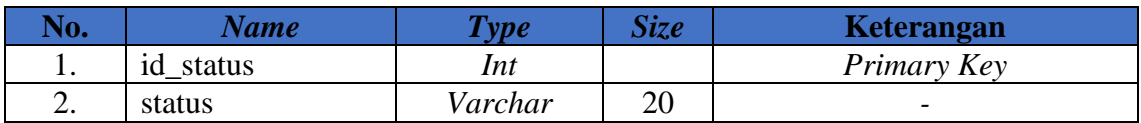

## **e. Nama Tabel : Kelengkapan**

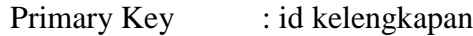

Foreign Key : -

Fungsi : Untuk menyimpan data kelengkapan surat permohonan

## **Tabel 4.5 Kelengkapan**

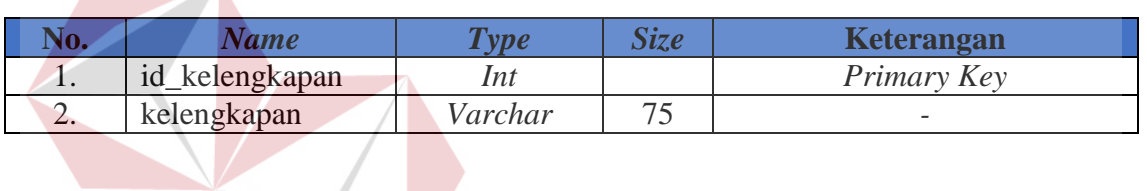

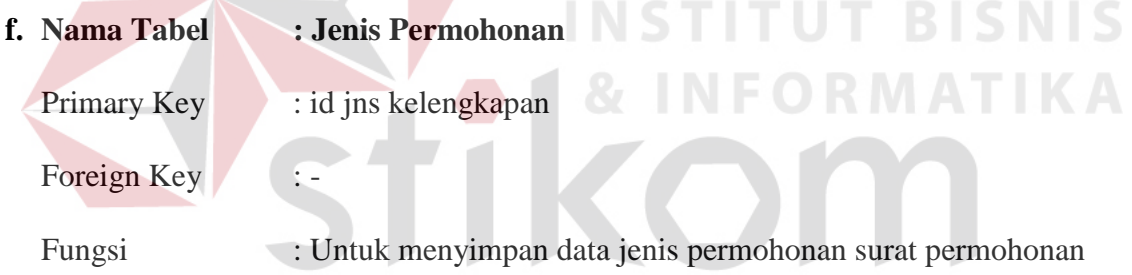

# **Tabel 4.6 Jenis Permohonan**

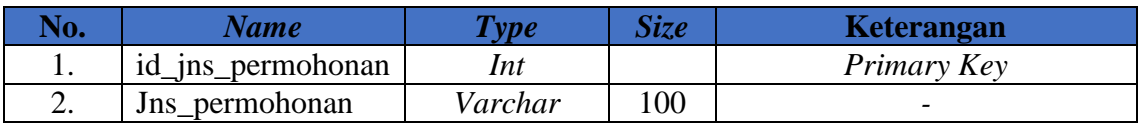

**g. Nama Tabel : Surat Permohonan**

Primary Key : no tiket

Foreign Key : -

Fungsi : Untuk menyimpan data jenis permohonan surat permohonan

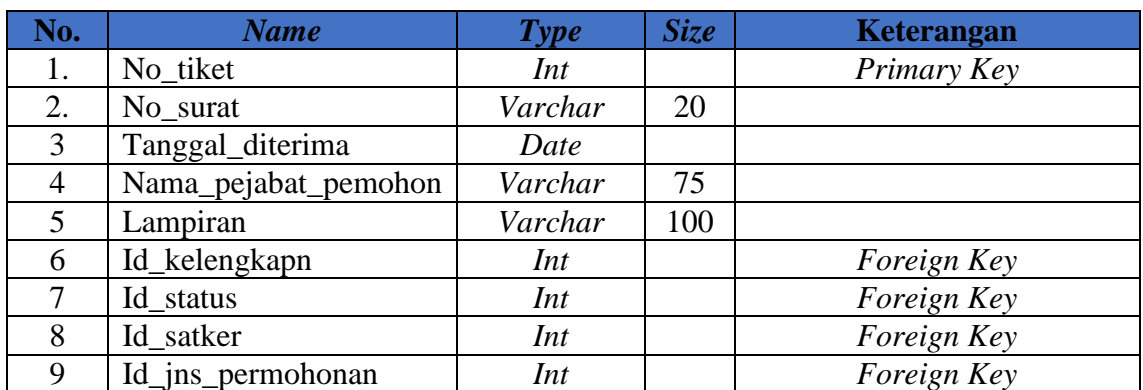

### **Tabel 4.7 Surat Permohonan**

### **h. Nama Tabel :** *User*

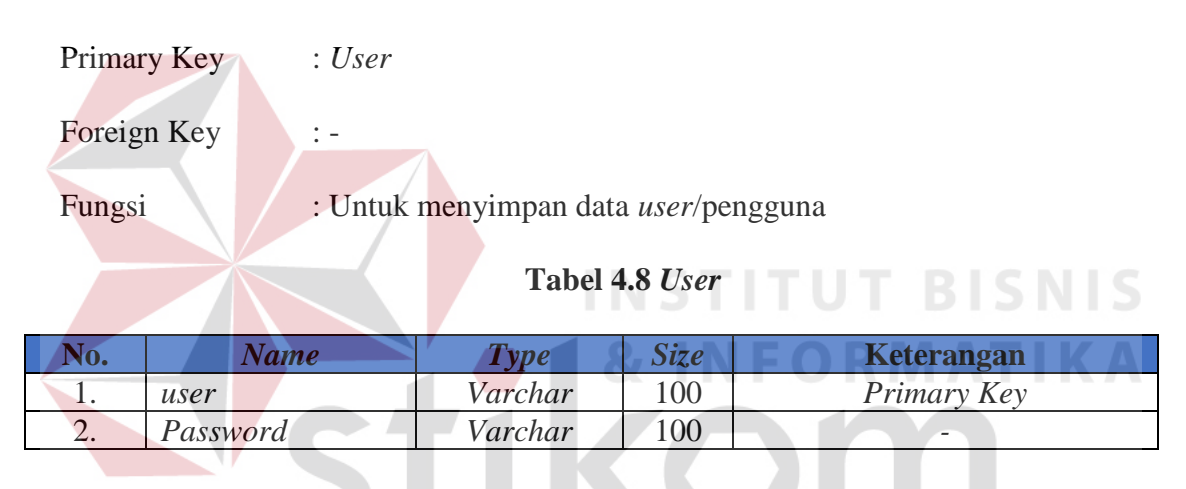

## **4.5 Desain** *Input Output*

Desain *Input Output* ini dapat kita lakukan sebelum desain *interface* yang sesungguhnya kita buat dengan melalui program. Dengan desain ini, para *user* dapat membayangkan apakah sistem yang akan dibuat tersebut sesuai dengan kebutuhan yang ada di instansi tersebut. Jika ya, maka penulis dapat meneruskan dengan membuat program, jika tidak maka penulis harus membuat lagi desain yang baru sampai desain tersebut disetujui oleh pengguna. Dengan desain ini, diharapkan antara pengguna dan penulis dapat bekerja sama sehingga aplikasi dapat dibuat. Dalam sistem ini ini terdapat beberapa desain *input* dan *output*, antara lain:

## **a. Desain** *Form Input* **Login**

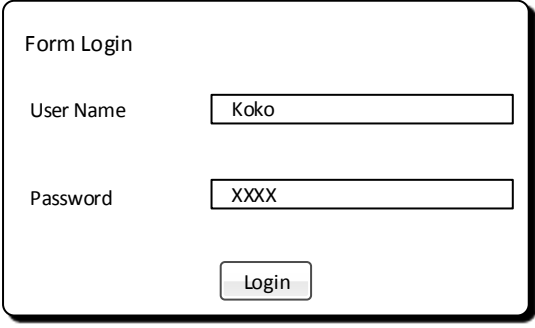

Gambar 4.19 Desain *Input Form Login* 

*Form login* yang ditunjukan gambar 4.19 digunakan untuk masuk kedalam system dan menentukan hak akses *user* dalam sistem, antara lain sebagai pegawai, Kepala Seksie. *Form* ini terdapat satu *button* dan dua *textbox* untuk mengolah semua proses *login*.  $\sim$ 

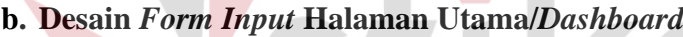

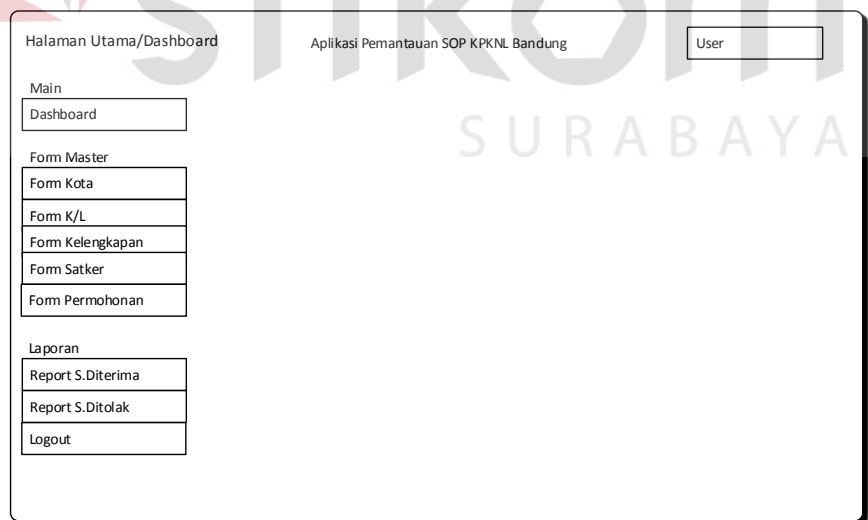

Gambar 4.20 Desain *Input Form* Menu Utama

*Form* utama utama yang ditunjukan gambar 4.20 di atas memiliki beberapa menu, diantaranya ada menu master kota, master Kementerian Lembaga, master kelengkapan, master satker, permohonan, cetak laporan surat diterima dan laporan surat ditolak. Fungsi dari tiap menu tersebut akan dijelaskan pada bagian dibawah ini.

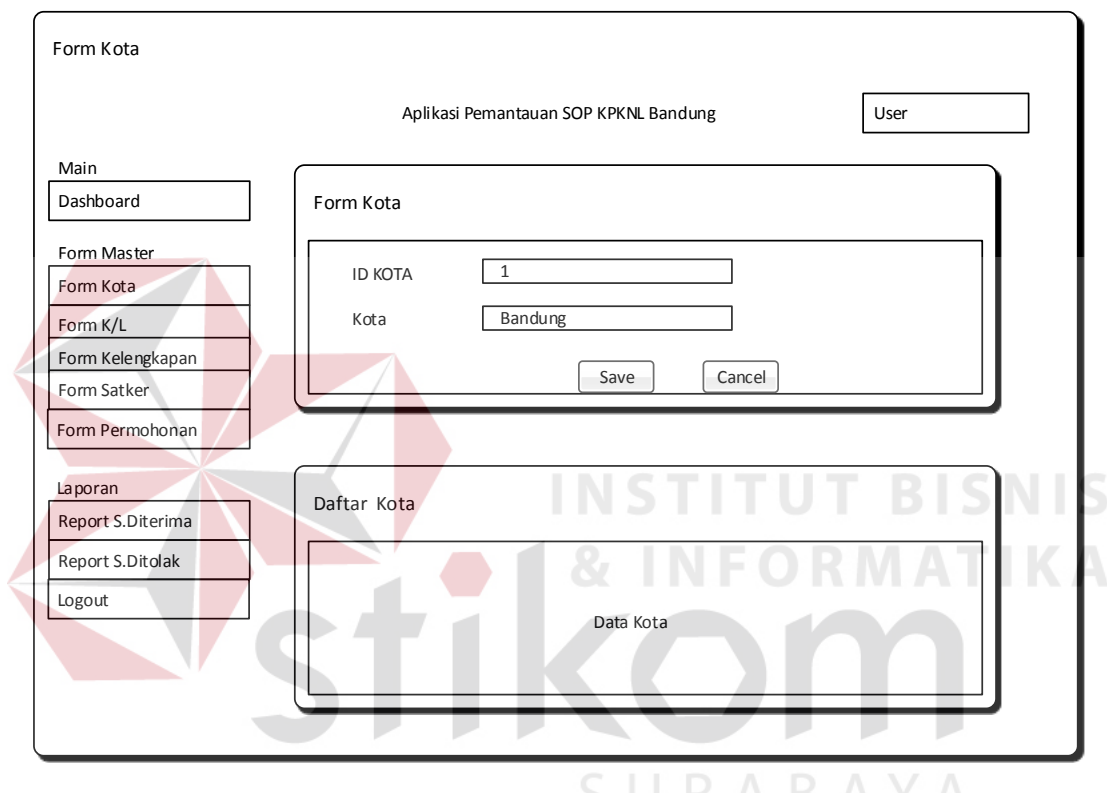

### **c. Desai** *Form Input* **Kota**

Gambar 4.21 Desain *Input Form* Kota

*Form* Kota yang ditunjukan gambar 4.21 digunakan untuk melakukan *input* kota. *Form* ini terdapat dua *button*, dua *textbox* untuk mengolah semua proses pencatatan data kota.

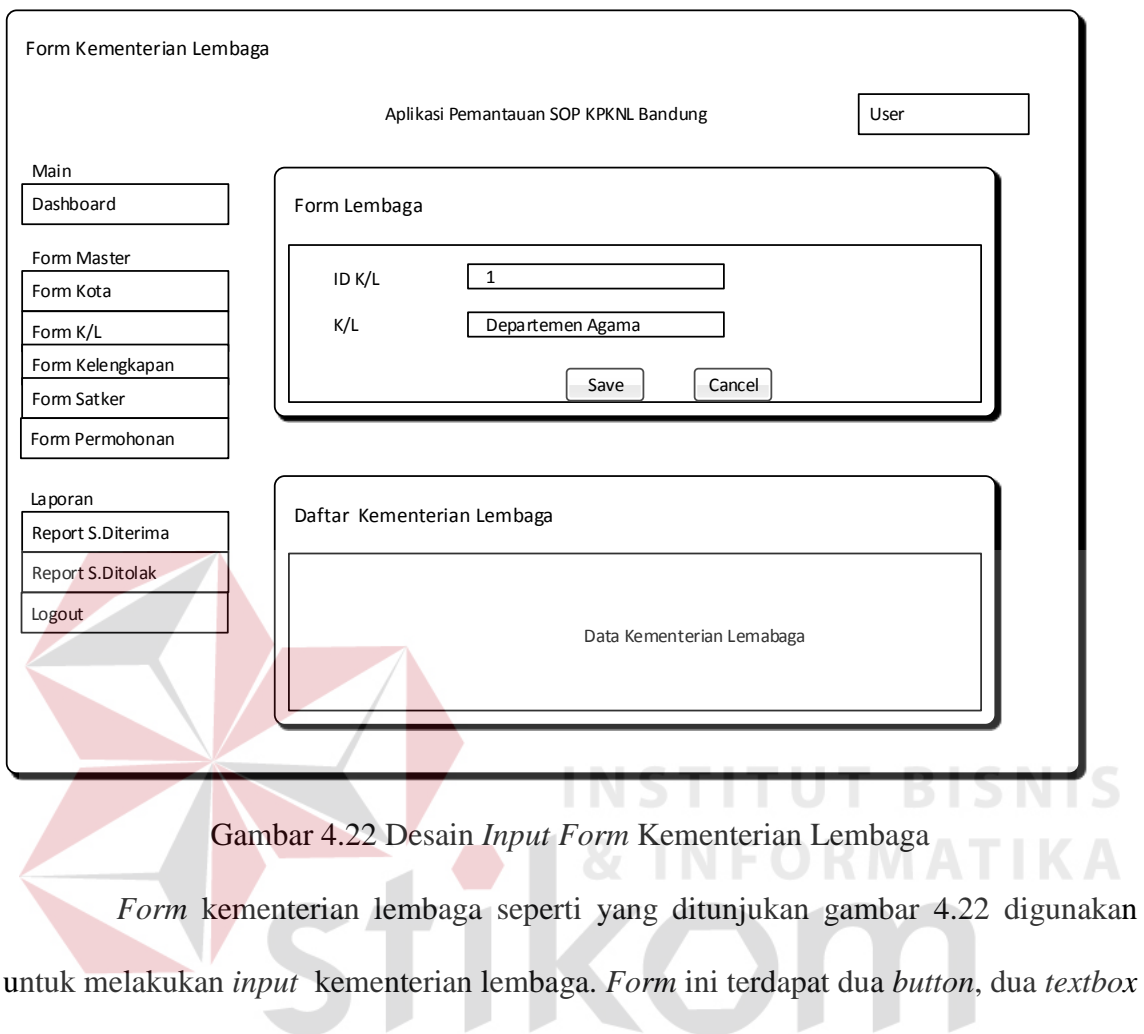

## **d. Desain** *Form Input* **Kementerian lembaga**

untuk mengolah semua proses pencatatan data kementerian lembaga.S U K A B A Y

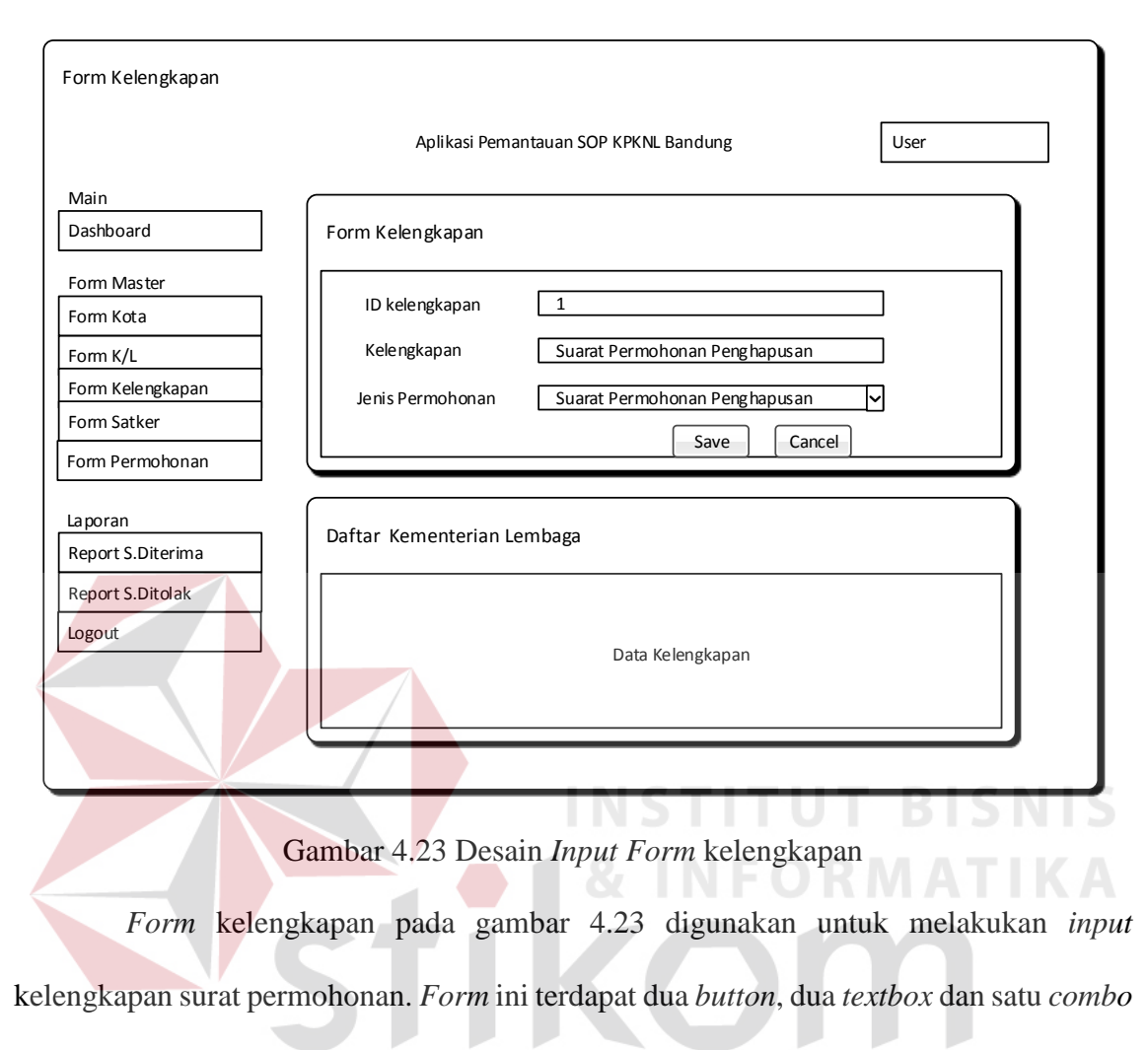

### **e. Desain** *Form Input* **Kelenkapan**

*box* untuk mengolah semua proses pencatatan data kelengkapan surat permohonan.

## **f. Desain** *Form Input* **Satker**

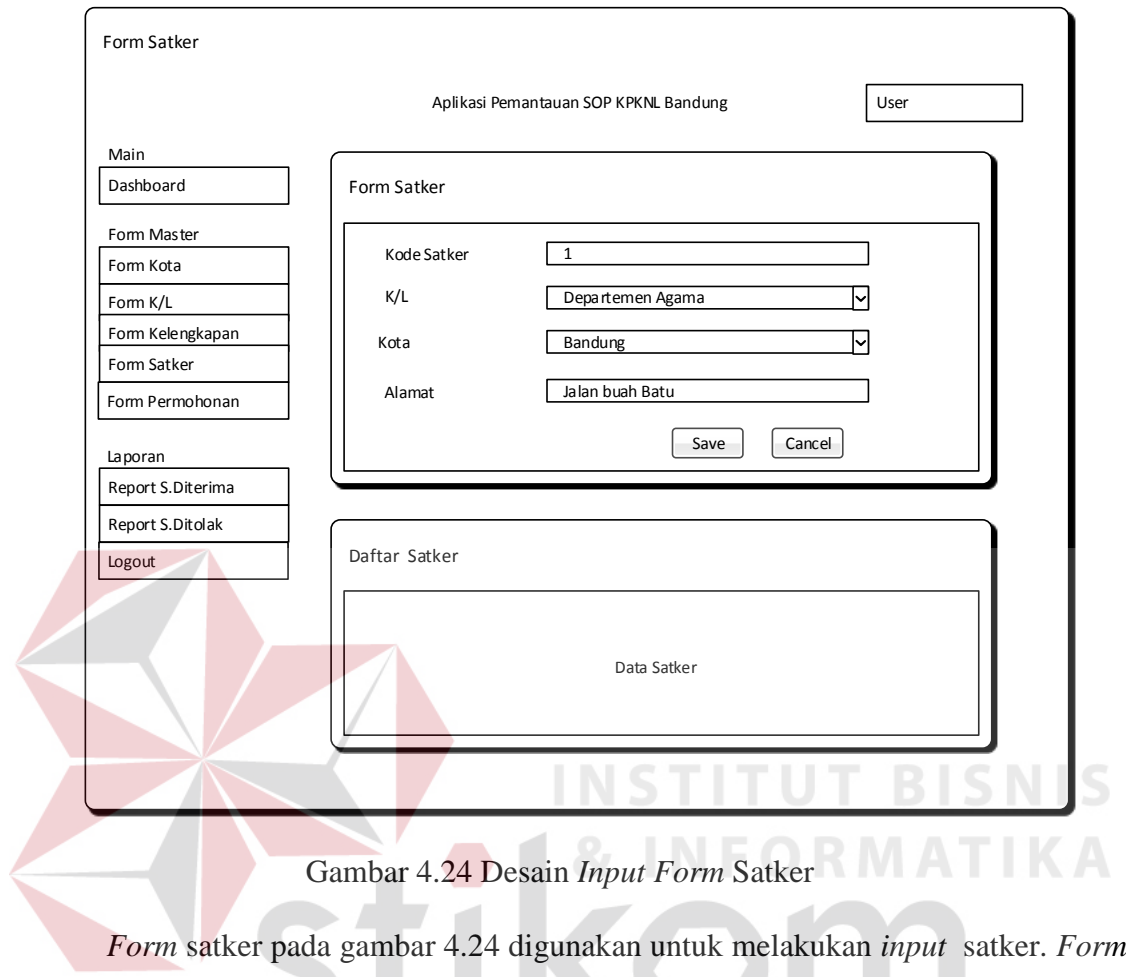

ini terdapat dua *button*, dua *textbox* dan dua *combo box* untuk mengolah semua proses SURABAYA pencatatan data satker.

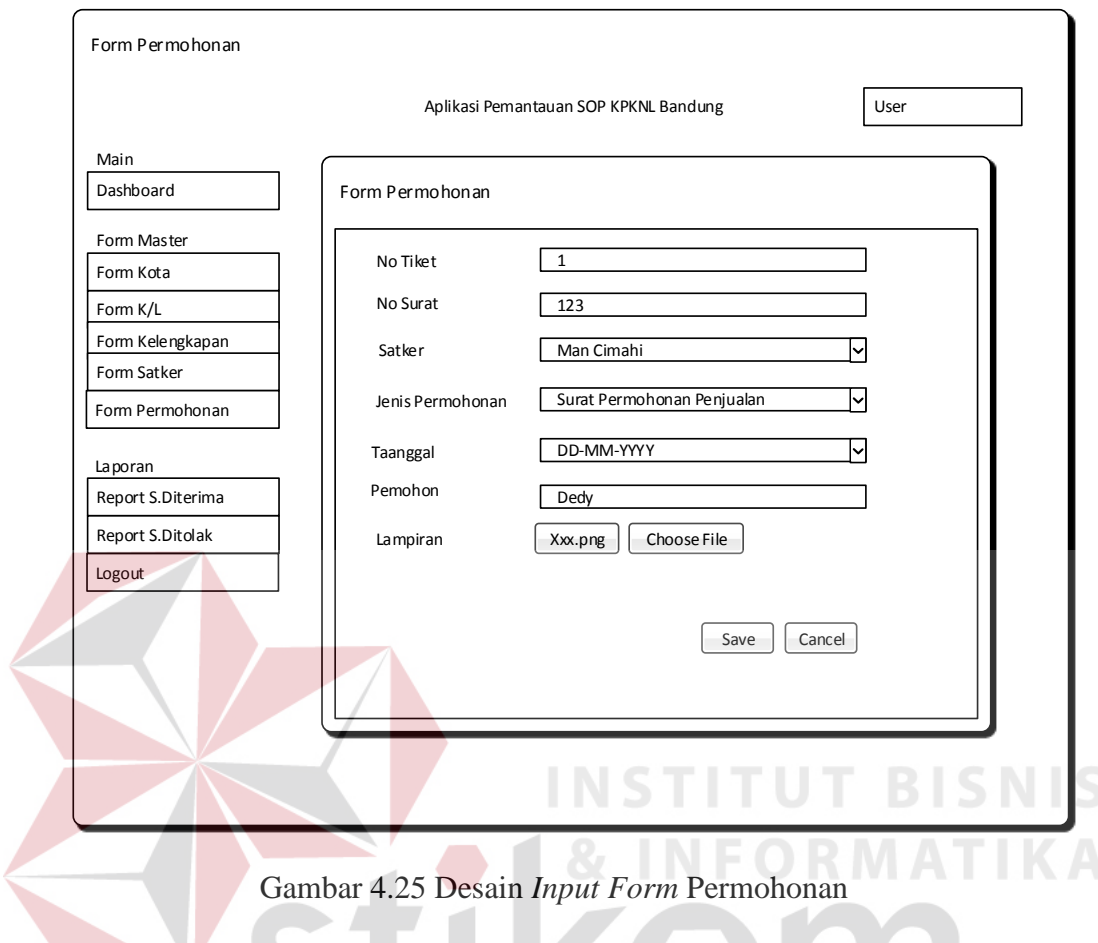

## **g. Desain** *Form Input* **Permohonan**

*Form* permohonan pada gambar 4.25 digunakan untuk melakukan *input* surat permohonan. *Form* ini terdapat tiga *button*, satu tanggal, tiga *textbox* dan tiga *combo box* untuk mengolah semua proses pencatatan data surat permohonan. A Y A

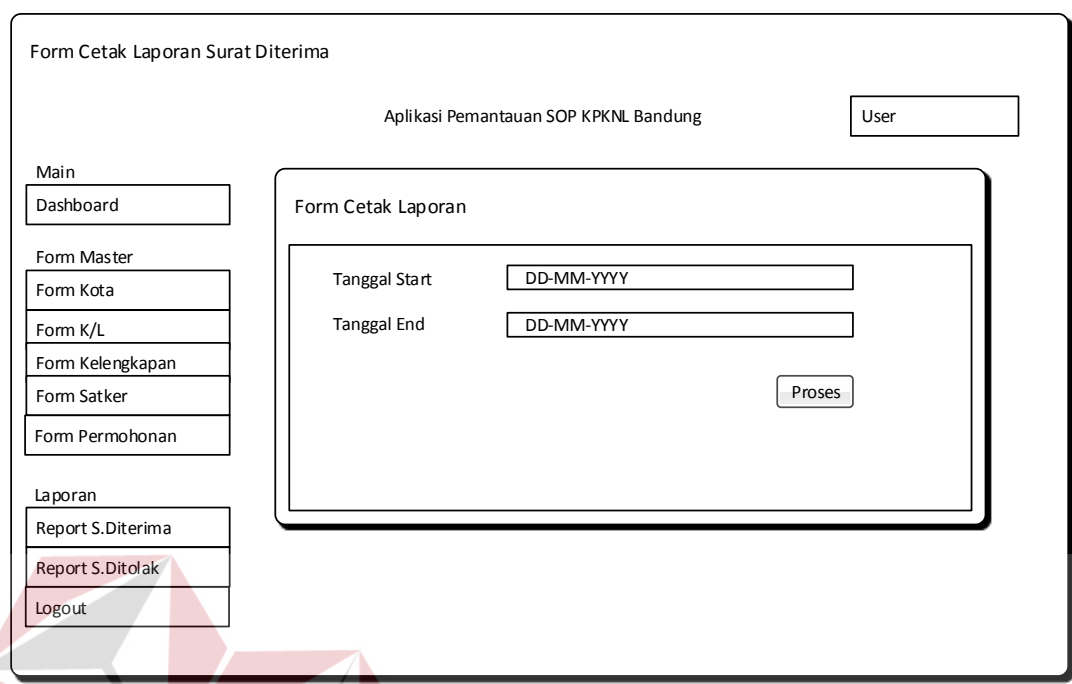

### **h. Desain** *Form* **Cetak Laporan Diterima**

Gambar 4.26 Desain *Form* Cetak Surat Diterima

 $ICNIC$ *Form* cetak surat diterima pada gambar 4.26 digunakan untuk melakukan mencetak surat permohonan yang telah diterima atau disetujui. *Form* ini terdapat satu *button* dan dua tanggal untuk mengolah semua proses cetak laporan surat yang telah diterima atau disetujui.SURABAYA

## Form Cetak Laporan Surat Ditolak Dashboard | Form Cetak Laporan Form Kota Form K/L Form Kelengkapan Form Satker Form Permohonan Report S.Diterima Report S.Ditolak User Logout DD-MM-YYYY DD-MM-YYYY<br>DD-MM-YYYY Main Form Master Laporan Aplikasi Pemantauan SOP KPKNL Bandung Tanggal Start Tanggal End Proses

### **i. Desain** *Form* **Cetak Laporan Ditolak**

Gambar 4.27 Desain *Form* Cetak Surat Ditolak

*Form* cetak surat ditolak pada gambar 4.27 ini digunakan untuk melakukan mencetak surat permohonan yang tidak disetujui atau kurang kelengkapannya. *Form* ini terdapat satu *button* dan dua tanggal untuk mengolah semua proses cetak laporan surat permohonan yang tidak disetujui atau kurang kelengkapannya.

## **j. Desain** *Form Output* **Laporan Surat Diterima**

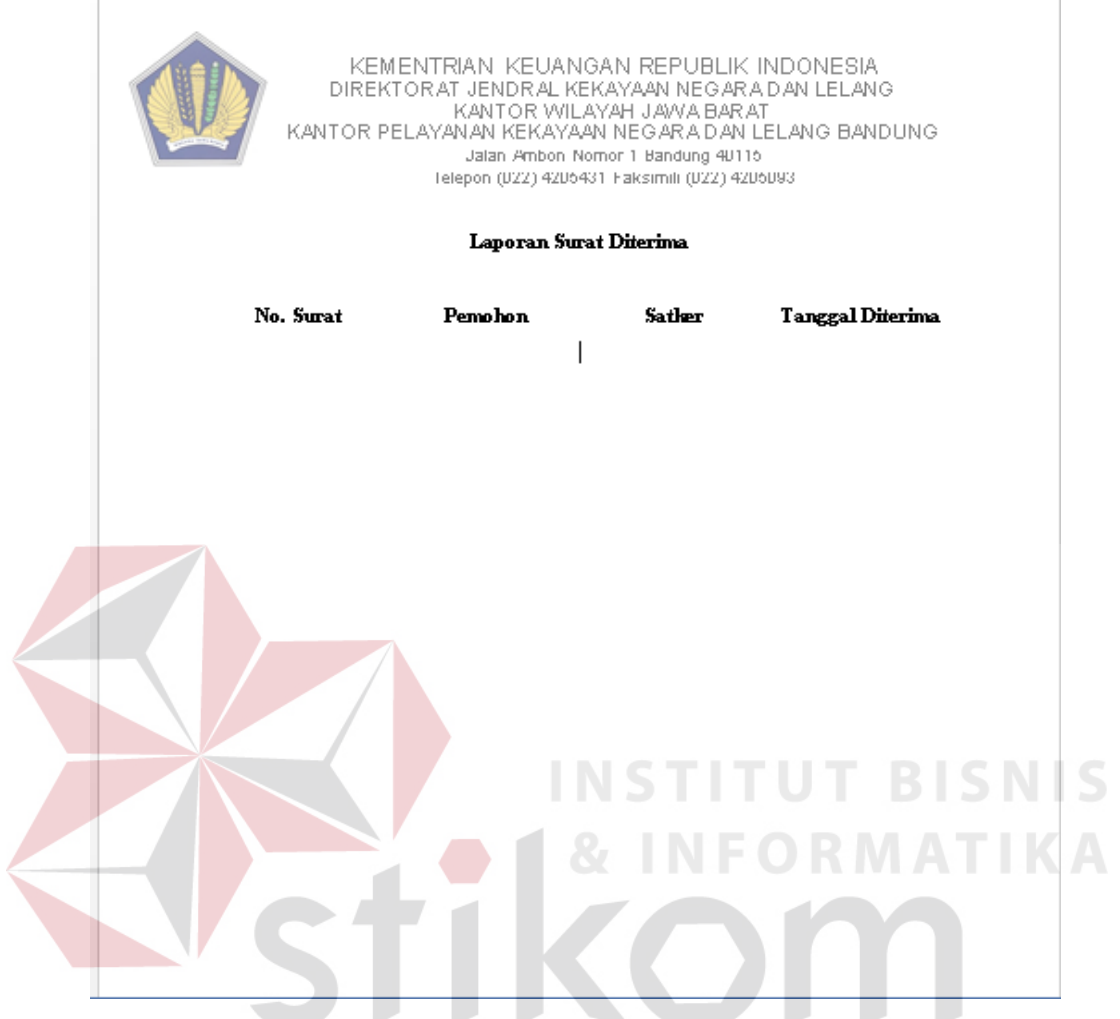

Gambar 4.28 Desain *Output* Laporan Surat Permohonan Diterima Laporan surat permohonan diterima pada gambar 2.28 ini merupakan output dari *report* diterima yang tujuannya adalah bukti surat permohonan telah diterima atau disetujui.

### **k. Desain** *Form Output* **Laporan Surat Ditolak**

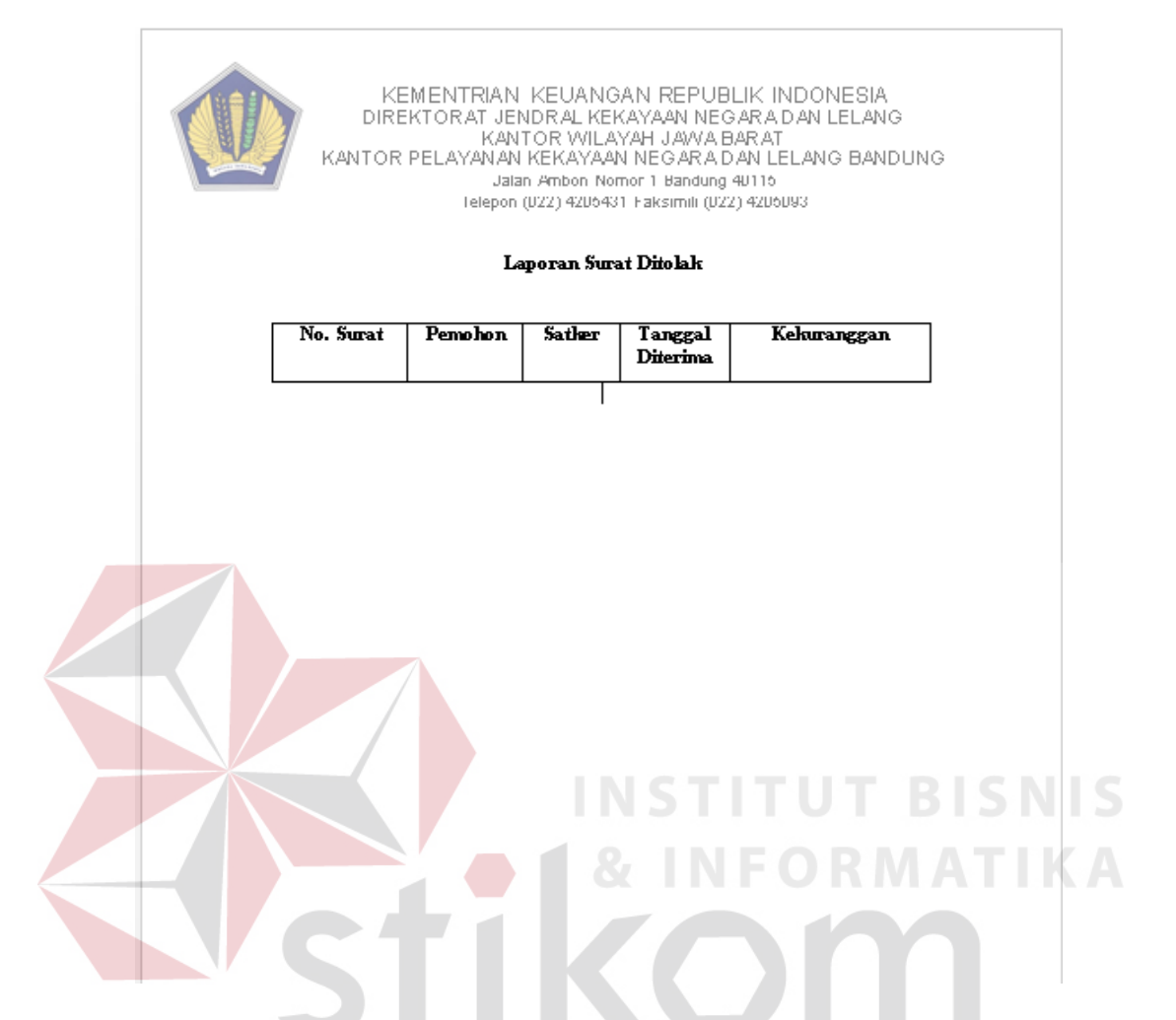

Gambar 4.29 Desain *Output* Laporan Surat Permohonan Ditolak Laporan surat permohonan ditolak pada gambar 2.29 merupakan *output* dari *report* ditolak yang tujuannya adalah bukti surat permohonan tidak lengkap.

## **4.5.1 Implementasi dan Evaluasi**

Implementasi system ini akan menjelaskan detail aplikasi pemantauan SOP surat permohonan pada KPKNL Bandung, serta menjelaskan *form*-*form* yang ada.

Menginplementasikan system merupakan tahap penggujian dimana desain system dapat berjalan dengan baik. Implementasi harus sesuai dengan hasil analisis system.

## **4.5.2 Kebutuhan System**

Hardware dan software yang dibutuhkan untuk mengunakan program aplikasi pemantauan SOP surat permohonan pada KPKNL Bandung, yaitu:

- a. Hardware
	- 1. Microprocessor Pentium IV atau yang lebih tinggi.
	- 2. VGA dengan resolusi 800 x 600 atau yang lebih tinggi dan mendukung Microsoft

Widows.

- 3. RAM 512 atau yang lebih tinggi
- b. Software

1. System Oprasi Micrososft Windows 2000 Server/Pro, XP/Pro/Home/7/8

**INSTITUT BISNIS** 

SURABAYA

- 2. Xampp 1.7
- 3. .NET Framework 2.0
- 4. Crystal Report Engine

### **4.5.3 Penjelasan Program**

Dibawah ini merupakan penjelasan mengenai penggunaan masing-masing *form*

yang ada pada sistem aplikasi pemantauan SOP surat permohonan pada KPKNL

Bandung.

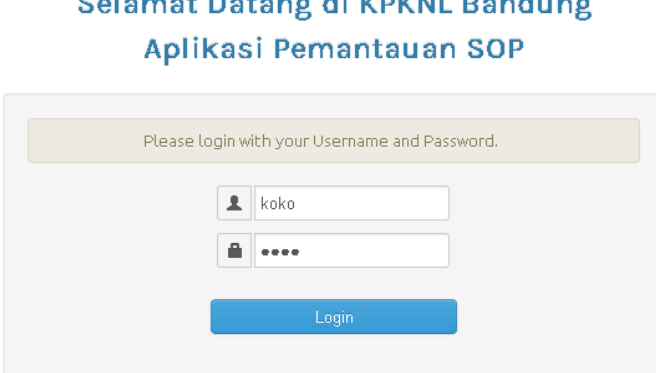

Gambar 4.30 *Form Login*

*Form* Login pada gambar 4.30 berfungsi sebagai alat keamanan system, sehingga siapapun tidak bisa masuk kedalam sistem sebelum mempunyai *user name* dan hak aksesnya pun akan dibatasi agar pengguna sistem mempunyai bagian aksesnya masing-masing. Hal ini dilakukan supaya system bisa digunakan dengan baik dari segi keamanan dan level *user*nya.

## **b.** *Form* **Menu Utama Pegawai**

|                         |                               |                     | $\circ$                      |                         | 2                       |                        | $\circ$                |                        |                     |
|-------------------------|-------------------------------|---------------------|------------------------------|-------------------------|-------------------------|------------------------|------------------------|------------------------|---------------------|
| MAIN                    |                               | ⊠                   |                              | r.                      |                         | 而                      |                        | ⋉                      |                     |
| <b>合</b> Dashboard      | <b>Surat Masuk</b>            |                     |                              | <b>Disetujui</b>        |                         | <b>Ditolak</b>         |                        | <b>Semua Surat</b>     |                     |
| <b>FORM MASTER</b>      |                               | <b>Hari</b> ini     |                              | <b>Hingga Saat ini</b>  |                         | <b>Hingga Saat ini</b> |                        | <b>Hingga Saat ini</b> |                     |
| <b>EX Form Kota</b>     | ŵ.                            | <b>Wait Respond</b> |                              |                         |                         |                        |                        |                        | $\sim$              |
| G Form K.Lembaga        | $\overline{\phantom{a}}$<br>5 | records per page    |                              |                         | Search:                 |                        |                        |                        |                     |
| G Form Kelengkapan      |                               |                     |                              |                         |                         |                        |                        |                        |                     |
| G Form Satker           | No Surat                      | Nama Pemohon        | Jenis Permohonan             |                         | Satker                  |                        | Tanggal Diterima       | Lama Surat             | Action              |
| & Form Permohonan       | 012907                        | Septyan             | Permohonan Surat Penghapusan |                         | KEMENAG KAB, BANDUNG    |                        | $12 - 11 - 2014$       | 21                     | Proses              |
| LAPORAN                 | 1235566                       | oby                 | Permohonan Surat Penghapusan |                         | MTSN SUMEDANG           |                        | $26 - 11 - 2014$       | $\overline{t}$         | Proses              |
| 国 Report Surat Diterima |                               |                     |                              |                         |                         |                        |                        |                        |                     |
| 国 Report Surat Ditolak  | Showing 1 to 2 of 2 entries   |                     |                              |                         |                         |                        |                        |                        |                     |
| E Logout                |                               |                     |                              | - Previous              | $Next \rightarrow$<br>1 |                        |                        |                        |                     |
|                         | Inbox<br>∞                    |                     | $\hat{\phantom{a}}$          | a.<br><b>ACC</b>        |                         | $\sim$                 | <b><i>a</i></b> Reject |                        | $\hat{\phantom{a}}$ |
|                         | No                            | Pemohon<br>Satker   | <b>Actions</b>               | Pemohon<br>No           | Satker                  | View                   | Pemohon<br>No          | Satker                 | View                |
|                         |                               |                     |                              | arman<br>$\overline{1}$ | kanwil kehutanan        | <b>Bill</b>            |                        |                        |                     |

Gambar 4.31 *Form* Menu Utama Pegawai

Seperti yang dijelaskan pada gambar 4.30 *form login* diatas bahwa setiap pengguna mempunyai hak aksesnya masing-masing, maka *form* menu pegawai pada gambar 4.31 pegawai biasa memiliki hak akses dengan 2 menu yaitu pertama : *form* master, berisi input data master kota , kementerian lembaga, kelengkapan, satker dan permohonan , kedua cetak laporan surat diterima dan ditolak.

## **c.** *Form* **Penindaklanjutan Pegawai**

| <b>1</b> Dafter Surat Masuk<br><b>A Dashboard</b><br>6 W records per page<br>Search:<br>FORM MASTER<br><b>Nama Pemohon</b><br><b>Jenis Permohonan</b><br>Kelengkapan<br>Satker<br><b>Tanggal Diterima</b><br>Lampiran<br>Actions<br>No Surat<br>@ Form Kota<br>Surat Permohorran Penghapusan<br>Septyan<br>Permohonan Durat Penghapusan<br>KEMENAGKAB, BANDUNG<br>$2014 - 11 - 12$<br>Lampiran-3-2014-11-12.jpg<br>012907<br>$\frac{1}{2}$<br>@ Form K.Lembaga<br>@ Form Kelengkapan<br>oby<br>Permohonan Durat Penghapusan<br>Surat Permohonan Penghapusan<br>MTSN SUMEDANG<br>$2014 - 11 - 26$<br>1235566<br>Lampiran-4-2014-11-26.jpg<br>$_{\rm{mean}}$<br>OS Form Satirer<br>Showing 1 to 2 of 2 entries<br>G Form Permobinan<br>$\leftarrow$ Previous 1 Next -><br><b>LAPORAN</b><br><b>R</b> Reput Surat Diterims<br><b>C Form Ponindaklanjutan</b><br><b>E Report Suret Diroi als</b><br>$\sim$<br><b>E Logout</b><br>No Tiket 3<br>No Surat 012007<br>Diproses Tanggal 12/03/2014<br>Kelengkapan<br><b>Purat Permobotion Penghapuran</b><br>Daftar BMN Yangakan dijual secara Lelang<br>SK Pembentukan Pahitia Penghapuran<br>BA Penelitian oleh Panitis Penghapusan<br>Daftar Nilai Limit Terendah<br>Foto Kondal Fisik BMN<br>Laporan Kondisi Barang Simak BMN<br>Durat Pemyataan Tanggung Jawab Besaran Nikai Limit<br>TITUT RISN<br>Durat Pemyakaan yang menyatakan kondisi BMN Rusak Berat<br>N S<br>SK Penetapan Status Pengunaan BMN yang Bersangkutan | <b><i>BRAINE</i></b> |  |  |  |        |
|----------------------------------------------------------------------------------------------------|----------------------|--|--|--|--------|
|                                                                                                    |                      |  |  |  | $\sim$ |
|                                                                                                    |                      |  |  |  |        |
|                                                                                                    |                      |  |  |  |        |
|                                                                                                    |                      |  |  |  |        |
|                                                                                                    |                      |  |  |  |        |
|                                                                                                    |                      |  |  |  |        |
|                                                                                                    |                      |  |  |  |        |
|                                                                                                    |                      |  |  |  |        |
|                                                                                                    |                      |  |  |  |        |

Gambar 4.32 *Form* Menu Penindaklanjutan Pegawai

Seperti yang dijelaskan pada *form* penindaklanjutan seperti gambar 2.32 diatas bahwa pegawai dapat melalukan penindaklanjutan terhadap surat permohonan untuk menentukan apakah surat permohonan tersebut disetuji atau ditolak.

#### ☆ 自 ↓ **O KPKNL BANDUNG**  $\frac{1}{2}$  kg  $\overline{\mathbf{x}}$ ÷ 而 **合** Dashbo **Wait Respond**  $\vert \cdot \vert$ Search m<sub>Ro</sub> Satke  $T_{\rm A}$  $26 -$ 国 Lo  $\frac{1}{2}$   $\frac{1}{2}$  **G** Rejec Satker Satke No Pr 田田  $\blacksquare$ Man Cimah

## **d.** *Form* **Menu Utama Kepala Seksie**

Gambar 4.33 *Form* Menu Utama Kepala Seksie

Seperti dijelaskan pada *form login* pada gambar 4.30 diatas bahwa setiap pengguna mempunyai hak aksesnya masing-masing, maka dalam *form* utama kepala seksie yang dijelaskan pada gambar 4.33 ini kepala seksie bisa memiliki hak akses dengan 2 menu yaitu pertama : penindaklanjutan surat permohonan, kedua cetak laporan surat diterima dan ditolak.

## **e.** *Form* **Penindaklanjutan Kepala Seksie**

|                                                    | <b>O KPKNL BANDUNG</b>      |                                                      |                                                                                                    |                              |                      |                         |                   | A Sepsek-    |
|----------------------------------------------------|-----------------------------|------------------------------------------------------|----------------------------------------------------------------------------------------------------|------------------------------|----------------------|-------------------------|-------------------|--------------|
| <b>PEATH</b>                                       |                             | <b>J. Dafter Surat Permolionan</b>                   |                                                                                                    |                              |                      |                         |                   | $\sim$       |
| <b>A Dashboard</b>                                 | 5 = records per page        |                                                      |                                                                                                    | $\sim$<br>Search:            |                      |                         |                   |              |
| <b>PROSES</b><br>Si Surat Permohonan               | <b>No Surat</b>             | <b>Nama Pemohon</b>                                  | Jenis Permohonan                                                                                                 | Kelengkapan                  | Satker               | <b>Tanggal Diterima</b> | <b>Lama Surat</b> | Actions      |
|                                                    | 1233366                     | oby                                                  | Permohenan Durat Penghapusan                                                                                     | Darat Permohonan Penghapusan | <b>MTSN SUMEDANG</b> | 26-11-2014              | $\mathfrak{g}$    | <b>Hours</b> |
| <b>LEFORES</b><br><b>III</b> Report Surat Diterima |                             |                                                      |                                                                                                    |                              |                      |                         |                   |              |
| <b>E Report Surat Ditolak</b>                      | Showing 1 to 1 of 1 entries |                                                      |                                                                                                    |                              |                      |                         |                   |              |
| <b>III</b> Legast                                  |                             |                                                      |                                                                                                    | $=$ Previous 1 Next $=$      |                      |                         |                   |              |
|                                                    |                             |                                                      |                                                                                                    |                              |                      |                         |                   |              |
|                                                    |                             | <b><i>G Form Panindeklanjuten</i></b>                |                                                                                                    |                              |                      |                         |                   |              |
|                                                    |                             | No Tiket 4                                           |                                                                                                    |                              |                      |                         |                   |              |
|                                                    |                             | 1235566<br>No Surat                                  |                                                                                                    |                              |                      |                         |                   |              |
|                                                    | Diproses Tanggal            | 12/04/2014                                           |                                                                                                    |                              |                      |                         |                   |              |
|                                                    |                             | Cheddroxes                                           | Darat Permohonan Penghapuran                                                                                     |                              |                      |                         |                   |              |
|                                                    |                             |                                                      | Daltar BMN Yang akan dijual secara Lelang                                                                        |                              |                      |                         |                   |              |
|                                                    |                             |                                                      |                                                                                                    |                              |                      |                         |                   |              |
|                                                    |                             |                                                      | El SK Pembentukan Panitia Penghapusan                                                                            |                              |                      |                         |                   |              |
|                                                    |                             |                                                      | BA Penelitian oleh Panitia Penghapusan                                                                           |                              |                      |                         |                   |              |
|                                                    |                             | Daltar Nilai Limit Terendah<br>Poto Kondai Field BMN |                                                                                                    |                              |                      |                         |                   |              |
|                                                    |                             |                                                      | Laporan Kondisi Barang Simak BMN                                                                                 |                              |                      |                         |                   |              |
|                                                    |                             |                                                      | Surat Pernyataan Tanggung Jawab Besaran NAal Limit                                                               |                              |                      |                         |                   |              |
|                                                    |                             |                                                      | Surat Perryrataan yang menyatakan kondisi BMN Rusak Berat<br>SK Penetapan Status Pengunaan BMN yang Berrangkutan |                              |                      |                         |                   |              |

Gambar 4.34 *Form* Menu Penindaklanjutan Kepala Seksie

Seperti yang dijelaskan pada *form* penindaklanjutan seperti gambar 4.34 bahwa pegawawai dapat melalukan penindaklanjutan terhadap surat permohonan untuk menentukan apakah surat permohonan tersebut disetuji atau ditolak.

### **f.** *Form* **Master Kota**

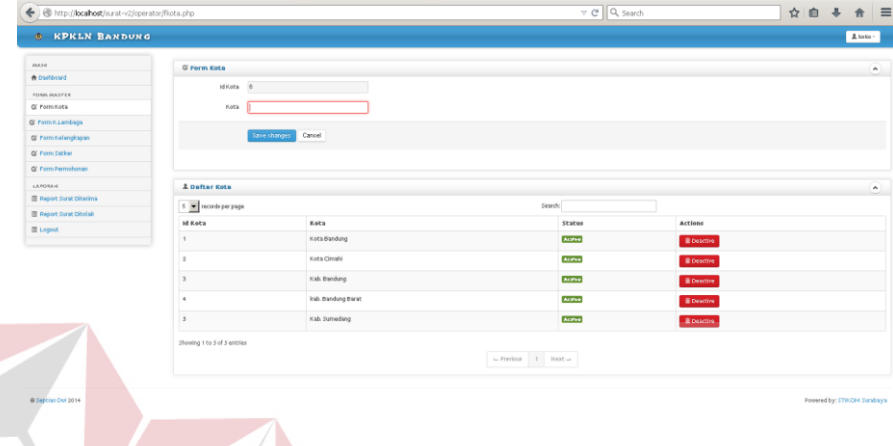

## Gambar 4.35 *Form* Master Kota

RABAYA

*Form* master kota digunakan untuk mencatat kota baru seperti pada gambar 4.34. Ada dua *field* yang harus diisi yaitu kode kota diisi secara otomatis oleh sitem dan nama kota. Apabila dari *field* tersebut ada yang tidak diisi maka sistem tidak bisa menyimpannya dan mengajurkan untuk mengisi dengan lengkap.

### 1☆ ● ↓ ★ ← B http://locahost/  $\triangledown$  C<sup>2</sup>  $\sqrt{Q}$  Search  $\equiv$ KPRLN BART  $\alpha$  $\frac{1}{2}$ .<br>Kode L.K Active Acthe **Control Director** .<br>Actha  $\frac{1}{2}$

### **g.** *Form* **Master Kementerian Lembaga**

Gambar 4.36 *Form* Master Kementerian Lembaga

*Form* master kementerian lembaga pada gambar 4.36 digunakan untuk mencatat kementerian lembaga baru,. Ada dua *field* yang harus diisi yaitu kode kementerian lembaga dan nama kementerian lembaga. Apabila dari *field* tersebut ada yang tidak diisi maka system tidak bisa menyimpannya dan mengajurkan untuk mengisi dengan lengkap.

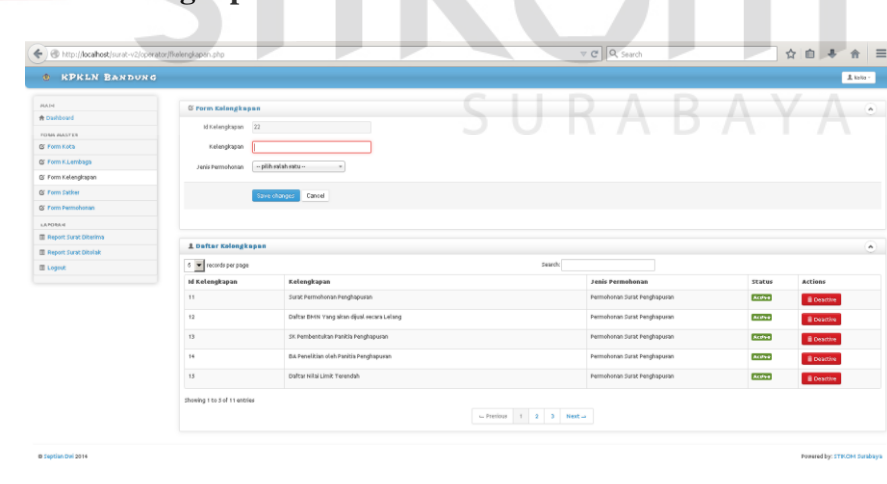

## **h.** *Form* **Master Kelengkapan**

Gambar 4.37 *Form* Master Kelengkapan

*Form* master kelengkapan pada gambar 4.37 digunakan untuk mencatat kelengkapan surat permohonan baru,. Ada dua *field* yang harus diisi yaitu id kelengkapan diisi secara otomatis oleh sitem dan nama kelengkapan dan satu *drop down* untuk memilih jenis kelengkapan yang datanya diambil dari tabel jenis kelengkapan. Apabila dari *field* tersebut ada yang tidak diisi maka system tidak bisa menyimpannya dan mengajurkan untuk mengisi dengan lengkap.

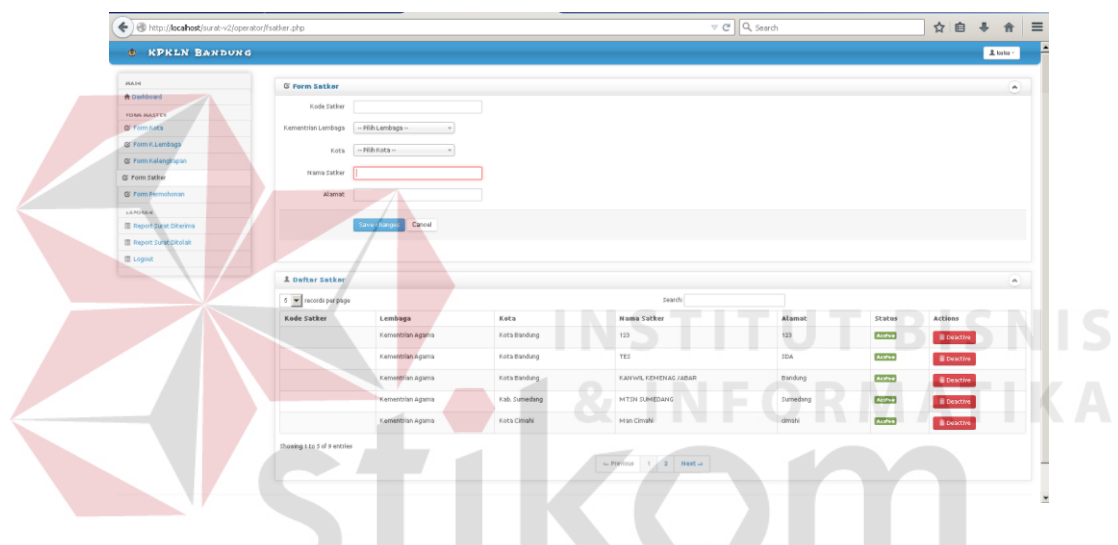

### **i.** *Form* **Master Satker**

Gambar 4.38 *Form* Master Satker

*Form* master satker pada gambar 4.38 digunakan untuk mencatat satker baru,. Ada dua *field* yang harus diisi yaitu kode satker, nama satker dan alamat dan dua *drop down* untuk memilih jenis kementerian lembaga yang datanya diambil dari tabel kementerian lembga dan memlih kota yang datanya diambil dari tabel kota. Apabila dari *field* tersebut ada yang tidak diisi maka system tidak bisa menyimpannya dan mengajurkan untuk mengisi dengan lengkap.

## **j.** *Form* **Permohonan**

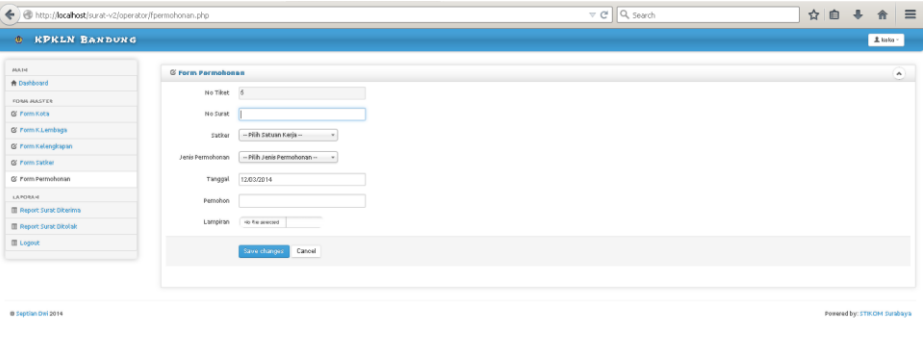

Gambar 4.39 *Form* Permohonan

*Form* permohonan pada gambar 4.39 digunakan untuk mencatat surat permohonan yang baru masuk,. Ada empat *field* yang harus diisi yaitu nomer tiket yang diisi secara otomatis oleh system , nomer surat, tanggal dan pemohon dan dua *drop down* untuk memilih satker yang datanya diambil dari tabel satker dan memlih jenis permohonan yang datanya diambil dari tabel jenis permohonan. Apabila dari *field* tersebut ada yang tidak diisi maka system tidak bisa menyimpannya dan mengajurkan untuk mengisi dengan lengkap. SURABAYA

## **k. Laporan Surat Diterima**

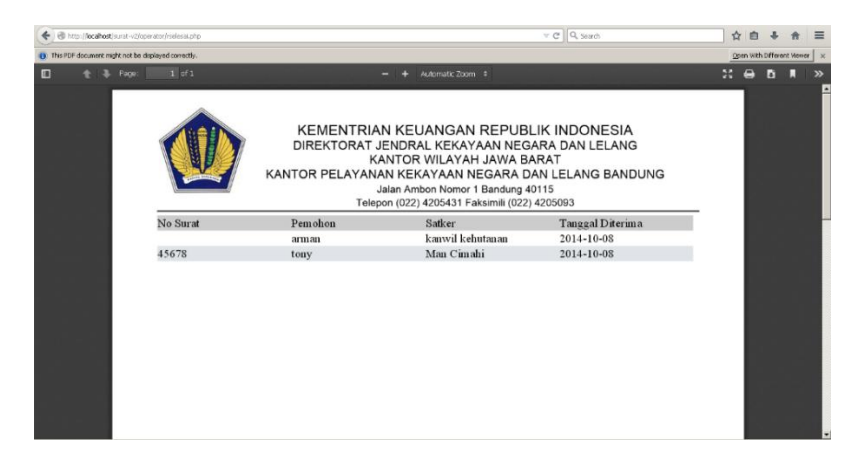

### Gambar 4.40 laporan Surat Diterima

Gambar 4.40 diatas merupakan laporan surat yang diterima atau disetujui sesuai periode waktu yang diinginkan. Semua surat yang disetujui mulai dari nomer surat, pemohon, satker dan tanggal masuk surat akan tercetak pada laporan ini.

## **l. Laporan Surat Ditolak**

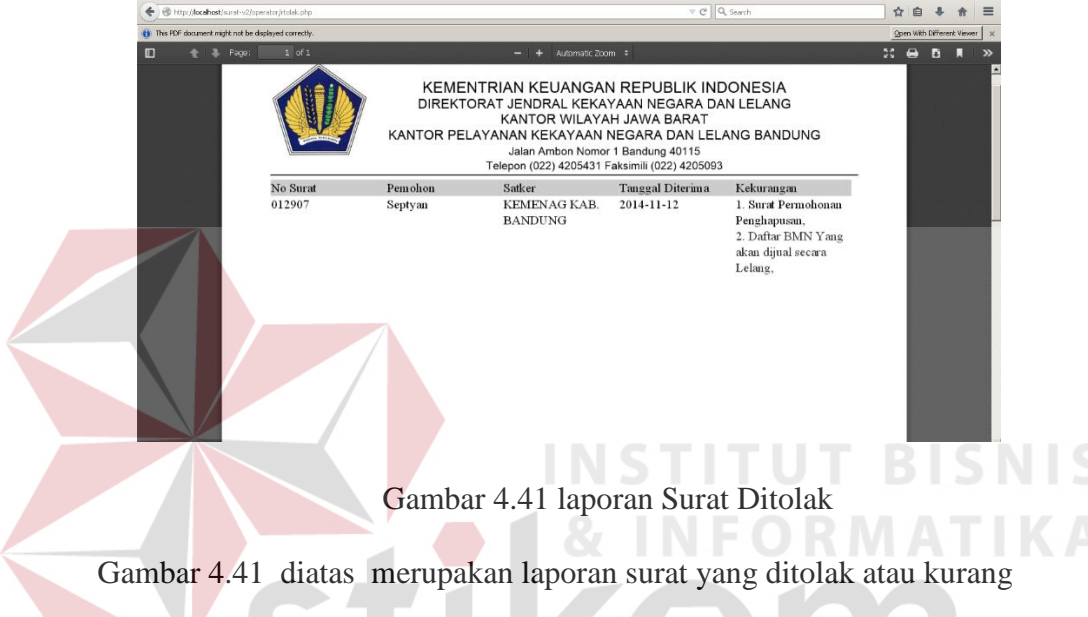

lengkap sesuai periode waktu yang diinginkan. Semua surat yang kurang lengkap kelengkapannya mulai dari nomer surat, pemohon, satker tanggal masuk surat dan kekuranggan akan tercetak pada laporan ini.